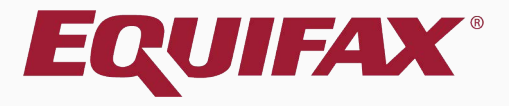

# **Guardian I-9 Review Queue**

<span id="page-1-0"></span>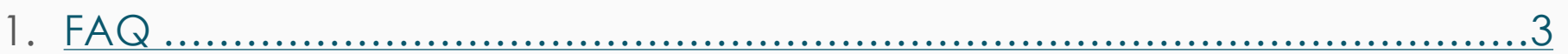

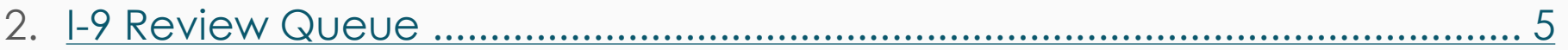

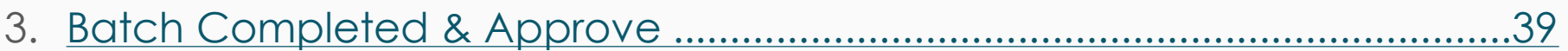

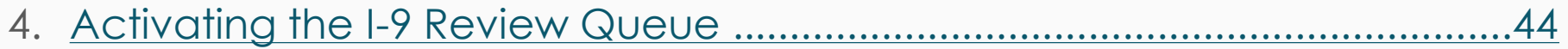

# <span id="page-2-0"></span>**FAQ**

## **What is the I-9 Review Queue?**

The *I-9 Review Queue* is a permission-based queue for full feature users that allows for efficient review and approval of large volumes of Forms I-9. The Queue provides a centralized way to maintain compliance, decrease I-9 issue oversight and reduce the amount of time required to process large batches of I-9s.

- Quickly identify I-9s with common risk factors
- Access key I-9 data and supporting documents from one page
- $\checkmark$  Batch Complete, Approve and Submit I-9s to E-Verify
- Especially useful for organizations that defer final I-9 approval to other staff member(s).

# **FAQ**

## **Is the I-9 Review Queue right for my organization?**

The I-9 Review Queue can improve workflow and reduce compliance concerns for a variety of organizations. *Do any of the below apply to you?*

- Final I-9 Approval deferred to other staff members
- **Large volume of new hires and I-9s**
- Remote Hires with I-9's completed by Remote Agents or 3<sup>rd</sup> parties
- New Hires with complex I-9 and documentation requirements
- Participate in E-Verify and have frequent late submissions
- Desire additional oversight for less experienced document verifiers

# **Getting Started Click on the I-9 Forms** tab to begin.

<span id="page-4-0"></span>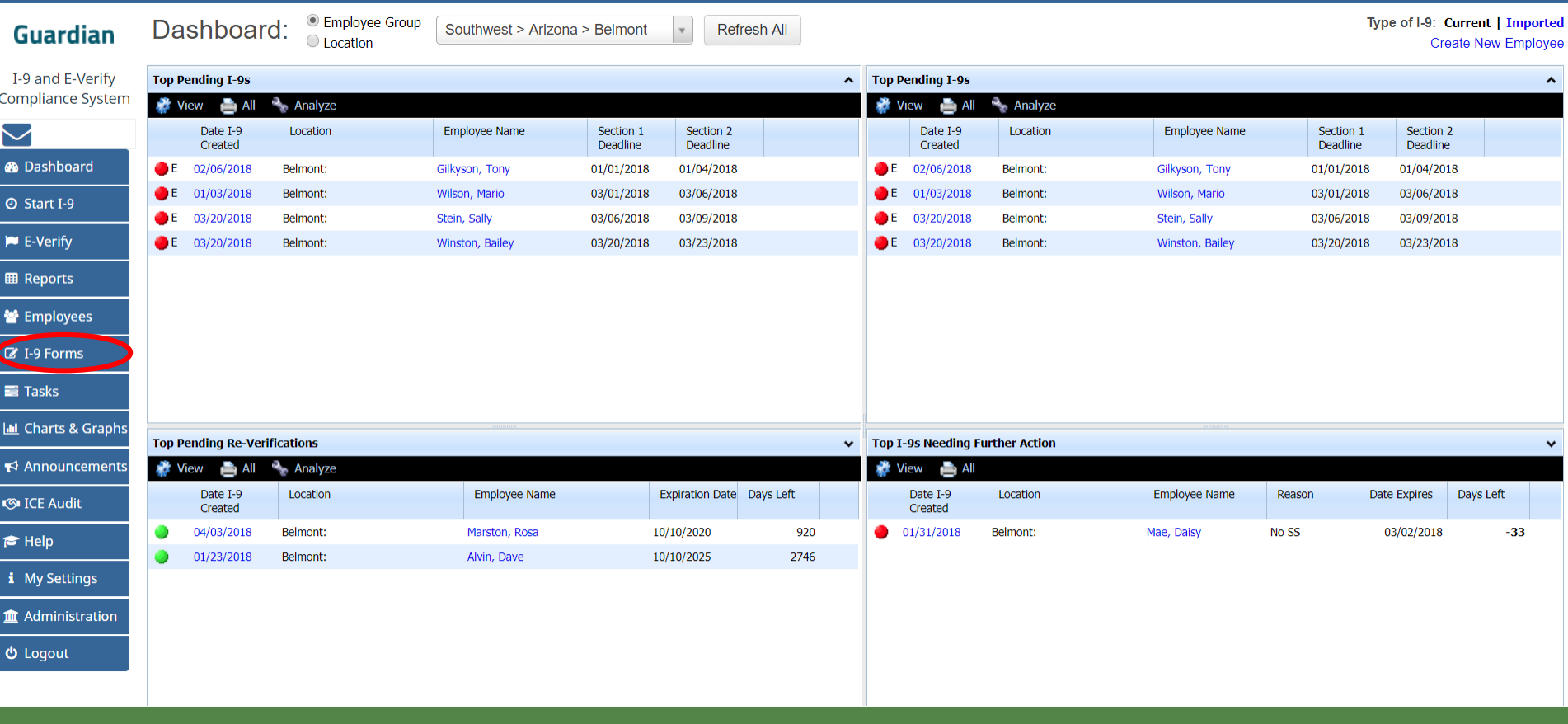

# **I-9 Review Queue**

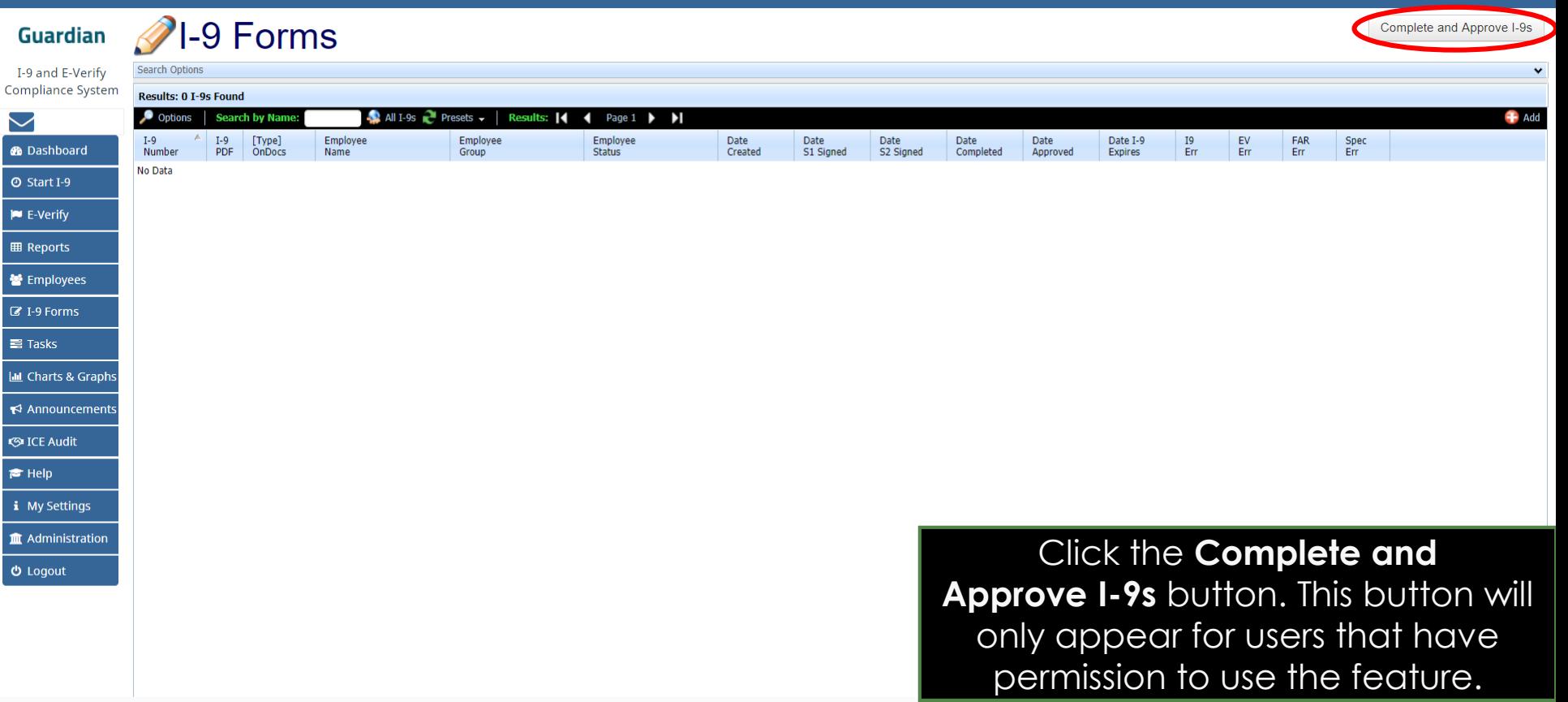

## **I-9 Review Queue** The **Complete and Approve I-9 The Complete and Approve I-9 Forms** page will launch in a new window.

Complete and Approve I-9s

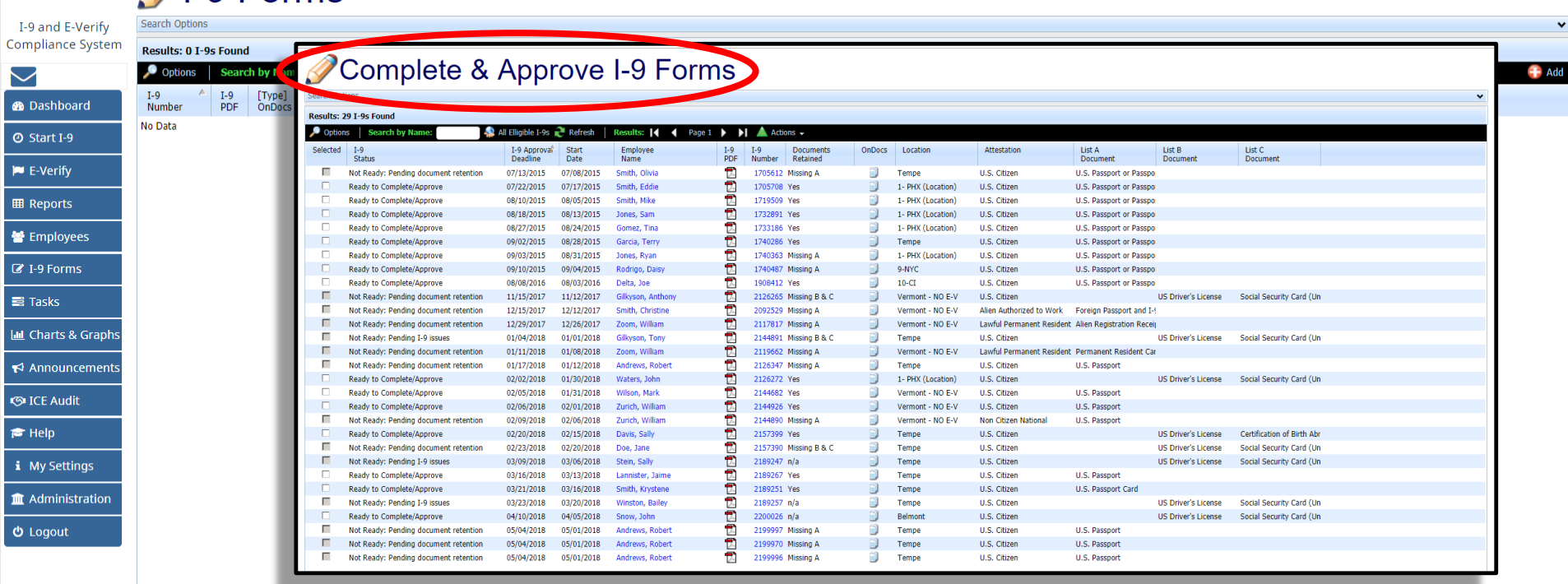

Guardian 21-9 Forms

## Complete & Approve I-9 Forms

Results: 29 T-9s Found Options **Search by Name** All Elligible I-9s Refresh Results: 14 Page  $1 \bullet$ Ы  $\triangle$  Actions  $\sim$  $\blacktriangleleft$ Selected  $T-9$ I-9 Approvai Start Employee  $I-9$  $I-9$ Documents **OnDocs** Location PDF **Status** Deadline Date Name Number Retained Not Ready: Reading document retention 07/13/2015 07/08/2015 Smith, Olivia 1705612 Missing A **Tempe** 司 Ready to Complete/Approve 07/22/2015 07/17/2015 Smith, Eddie 1705708 Yes 1- PHX (Location) ħ 08/10/2015 08/05/2015 Smith, Mike 1719509 Yes 1- PHX (Location) 包  $\Box$ Ready to Complete/Approve 08/18/2015 08/13/2015 1732891 Yes 1- PHX (Location) Jones, Sam  $\overline{\mathbb{R}}$  $\Box$ **Ready to Complete/Approve** 08/27/2015 08/24/2015 Gomez, Tina 1733186 Yes 1- PHX (Location) 司 1740286 Yes Ready to Complete/Approve 09/02/2015 08/28/2015 Garcia, Terry Tempe 包  $\Box$ Ready to Complete/Approve 09/03/2015 08/31/2015 Jones, Ryan 1740363 Missing A 1- PHX (Location) 园 51 Ready to Complete/Approve 09/10/2015 09/04/2015 Rodrigo, Daisy 1740487 Missing A 9-NYC Ţ. 08/08/2016 08/03/2016 1908412 Yes Delta, Joe Not Ready: Pending document retention 司  $\overline{\phantom{a}}$ 11/15/2017 11/12/2017 Gilkyson, Anthony 2126265 Missing B & C Ţ. г Not keapy, renome occurrent retention 12/15/2017 12/12/2017 Smith, Christine 2092529 Missing A г Not Ready: Pending document retention 12/29/2017 12/26/2017 Zoom, William 园 2117817 Missing A г Ţ. Not Ready: Pending I-9 issues 01/04/2018 01/01/2018 Gilkyson, Tony 2144891 Missing B & C г 园 Not Ready: Pending document retention  $01/11/2018$ 01/08/2018 Zoom, William 2119662 Missing A 因 Г Not Ready: Pending document retention 01/17/2018 01/12/2018 Andrews, Robert 2126347 Missing A 园  $\Box$ Ready to Complete/Approve 02/02/2018 01/30/2018 Waters, John 2126272 Yes  $\Box$ Ready to Complete/Approve 02/05/2018 01/31/2018 Wilson, Mark Ţ. 2144682 Yes 司  $\Box$ Ready to Complete/Approve 02/06/2018 02/01/2018 2144926 Yes Zurich, William г Ţ. Not Ready: Pending document retention 02/09/2018 02/06/2018 Zurich, William 2144890 Missing A 司 Ready to Complete/Approve 02/15/2018 Davis, Sally 2157399 Yes 02/20/2018 Г 司 Not Ready: Pending document retention 02/23/2018 02/20/2018 Doe, Jane 2157390 Missing B & C г Not Ready: Pending I-9 issues 03/09/2018 03/06/2018 司 2189247 n/a Stein, Sally  $\Box$ 司 Ready to Complete/Approve 03/16/2018 03/13/2018 2189267 Yes Lannister, Jaime 包 Ready to Complete/Approve 03/16/2018 2189251 Yes 03/21/2018 Smith, Krystene г ū Not Ready: Pending I-9 issues 03/23/2018 03/20/2018 Winston, Bailey 2189257 n/a 园 Ready to Complete/Approve 04/10/2018 04/05/2018 Snow, John 2200026 n/a Г T. Not Ready: Pending document retention 05/04/2018 05/01/2018 Andrews, Robert 2199997 Missing A п 园 Not Ready: Pending document retention 05/04/2018 05/01/2018 Andrews, Robert 2199970 Missing A T. г Not Ready: Pending document retention 05/04/2018 Andrews, Robert 2199996 Missing A 05/01/2018

**Navigation**<br> **I-9 records with the status Ready to**<br> **Complete/Approve** are eligible to be processed as a batch.

> I-9 records with the status **Not Ready** cannot be batched Completed/Approved at this time, but may be reviewed using the tools provided.

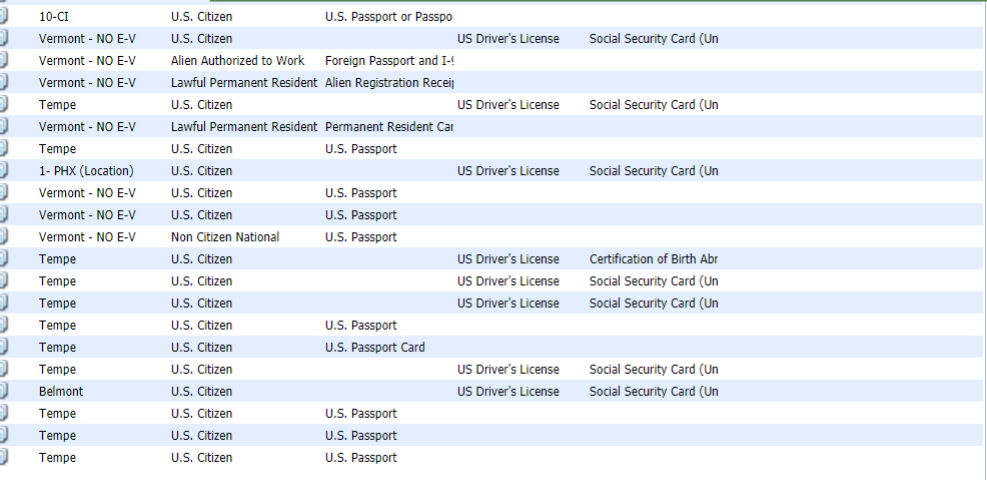

Attest

U.S. Ci

 $U.S. C$ 

**U.S. C** 

U.S. Cit

U.S. Ci

U.S. Cit

U.S. Cit

 $||S||c$ 

**Search Options** 

**Navigation**<br> **Reveals opens a menu with a variety** of search filters allowing the user to further narrow the search.

## Complete & Approve I-9 Forms

20 T-9s Found

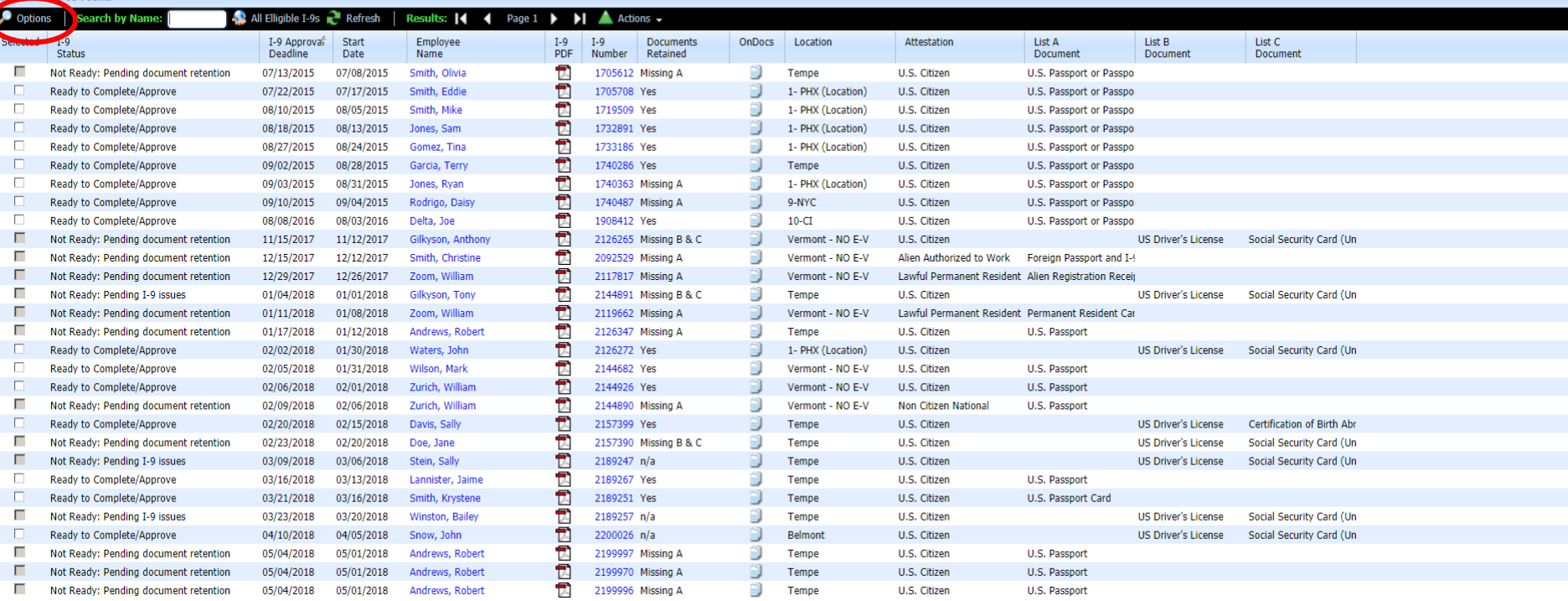

# **Options Menu Search Filters** The **Document List Type** filter is used<br>to narrow results by the Section 2

## Complete & Approve I-9 Forms

to narrow results by the Section 2 supporting document type utilized (i.e. List A, List B, or List C.)

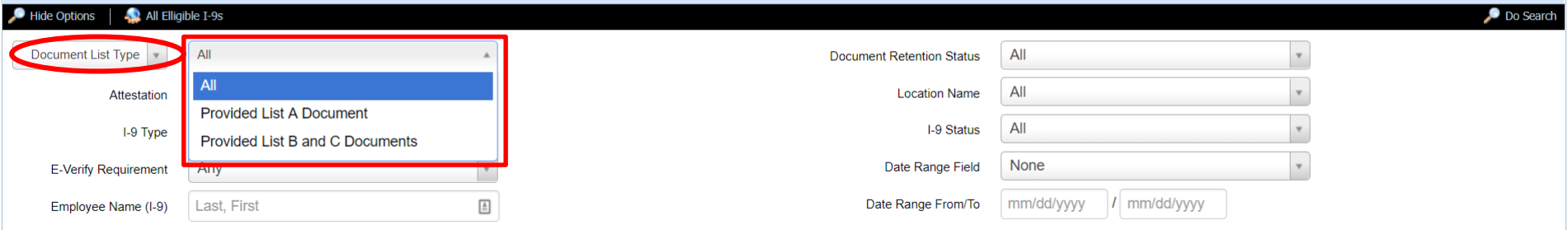

### **Results: 29 T-9s Found**

**Search Options** 

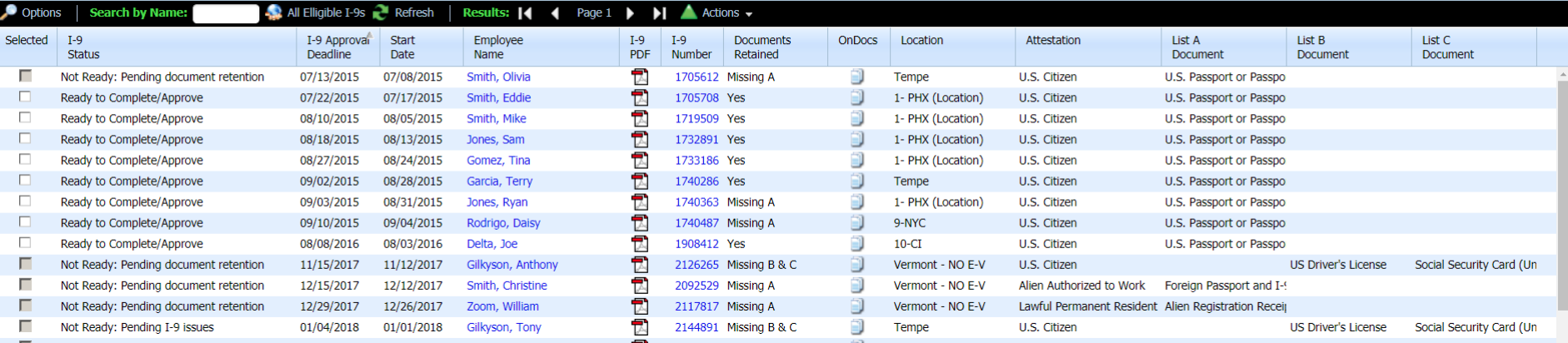

# **Options Menu Search Filters** The **Document Type** filter is used to narrow results by a specific Section

narrow results by a specific Section 2 supporting document.

## Complete & Approve I-9 Forms

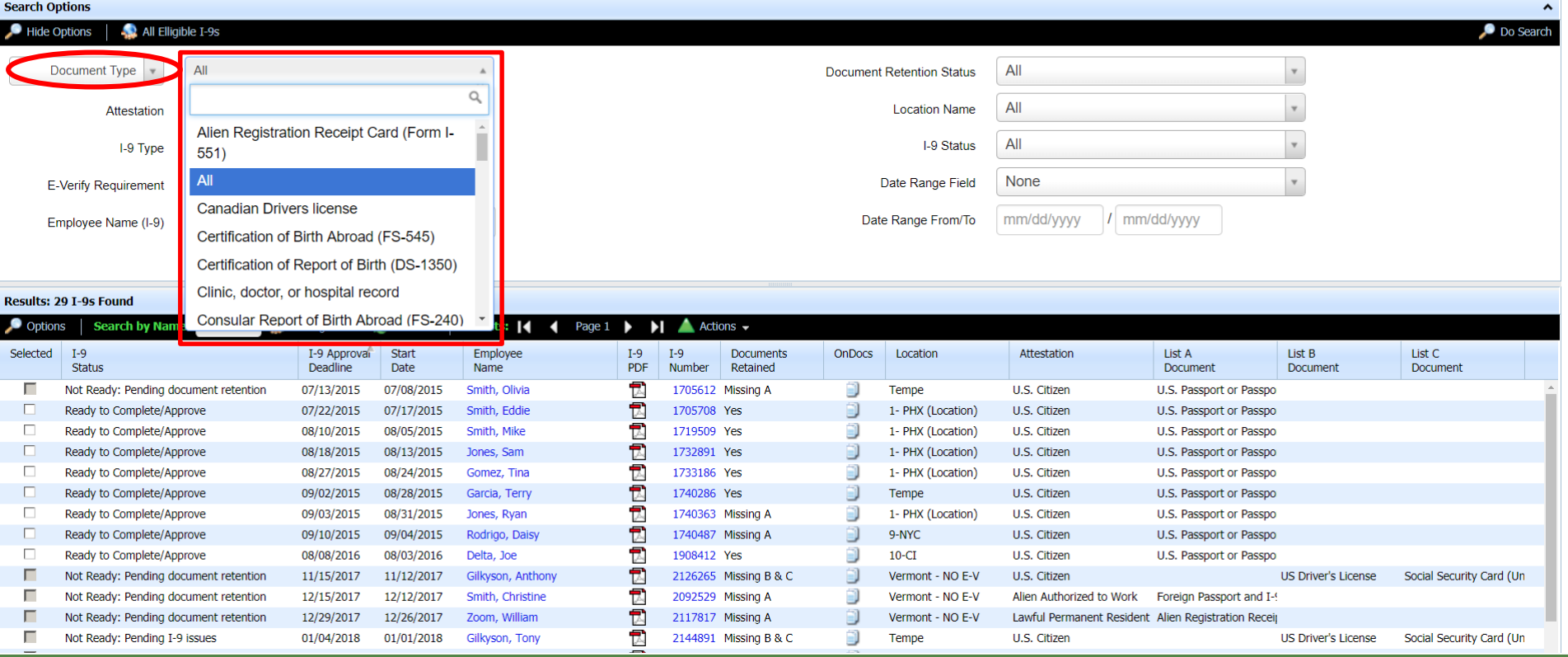

# **Options Menu Search Filters** The Attestation filter is used to

## Complete & Approve I-9 Forms

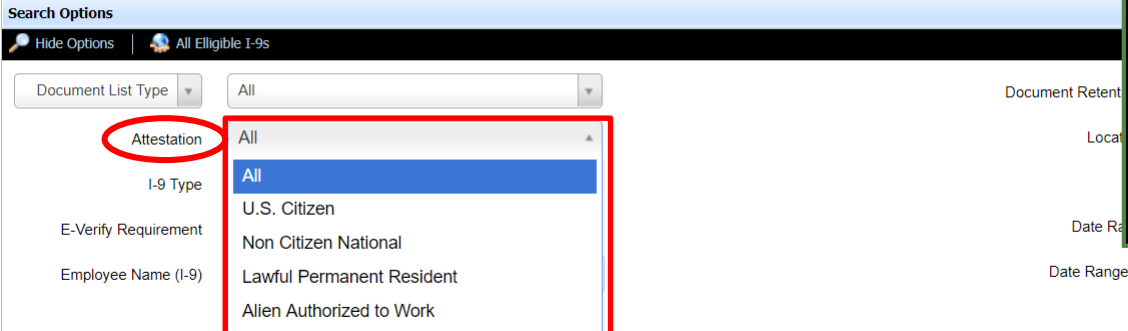

# narrow results based on the employee's Section 1 attestation:

- U.S. Citizen
- Non Citizen National
- Lawful Permanent Resident
- Alien Authorized to Work

From/To

mm/dd/yyyy / mm/dd/yyyy

### Results: 29 T-9s Found

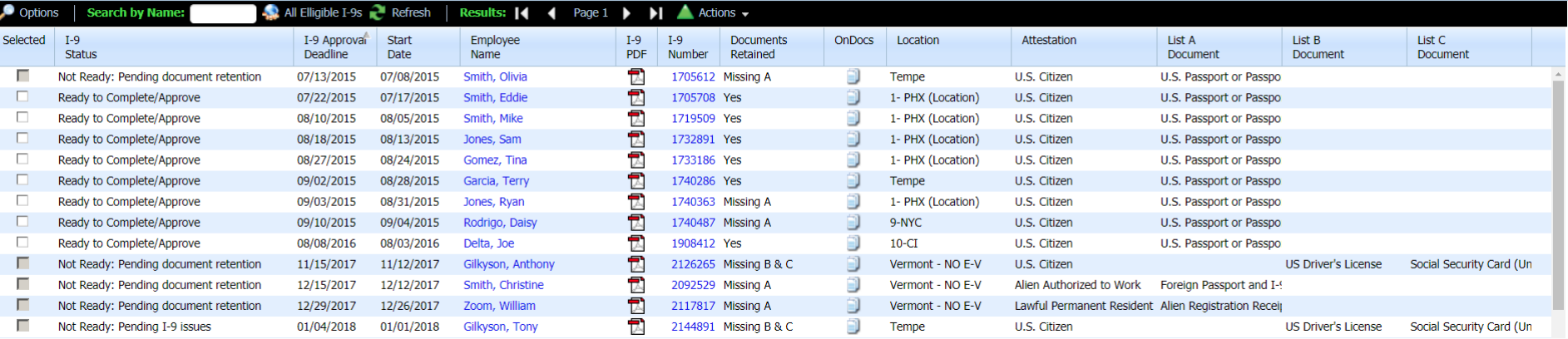

# **Options Menu Search Filters** The **I-9 Type** filter is used to narrow

results based on the type of I-9 completed.

## Complete & Approve I-9 Forms

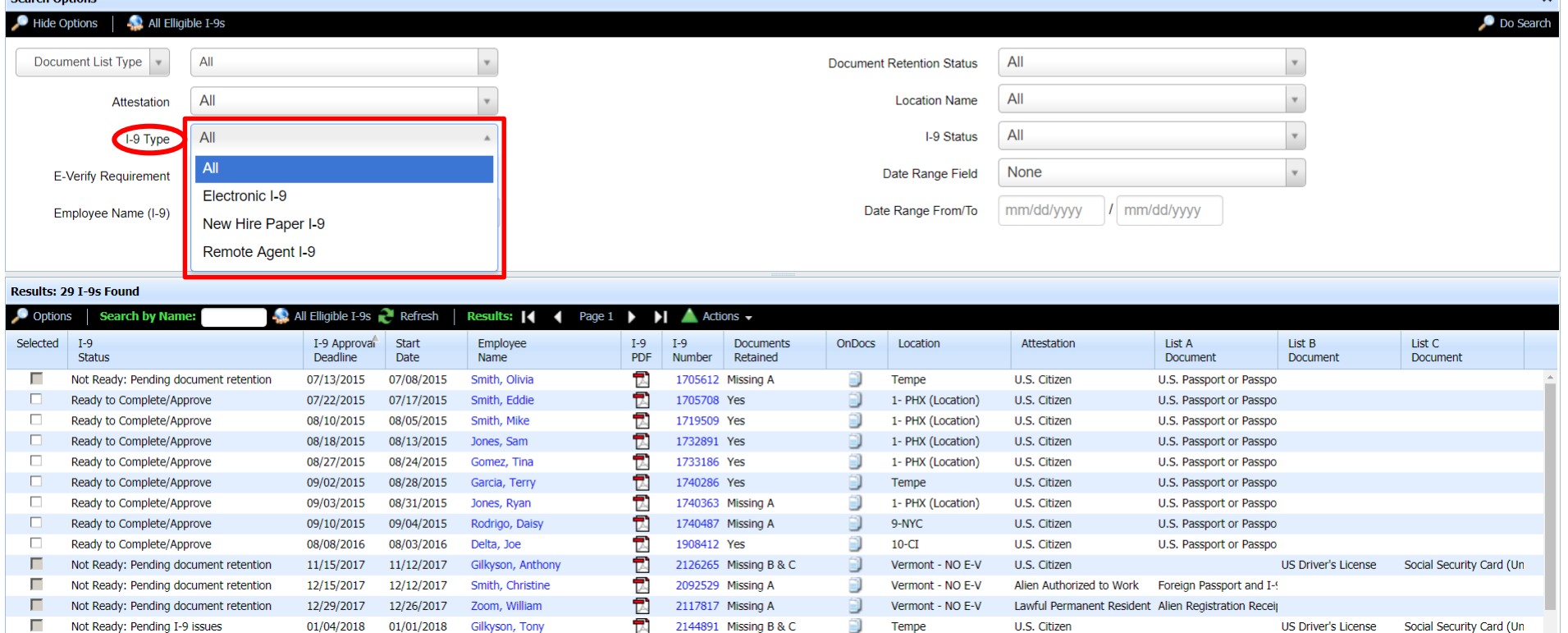

# **Options Menu Search Filters** The E-Verify Requirement filter

narrows results based on whether the employee is subject to E-Verify.

## Complete & Approve I-9 Forms **P**

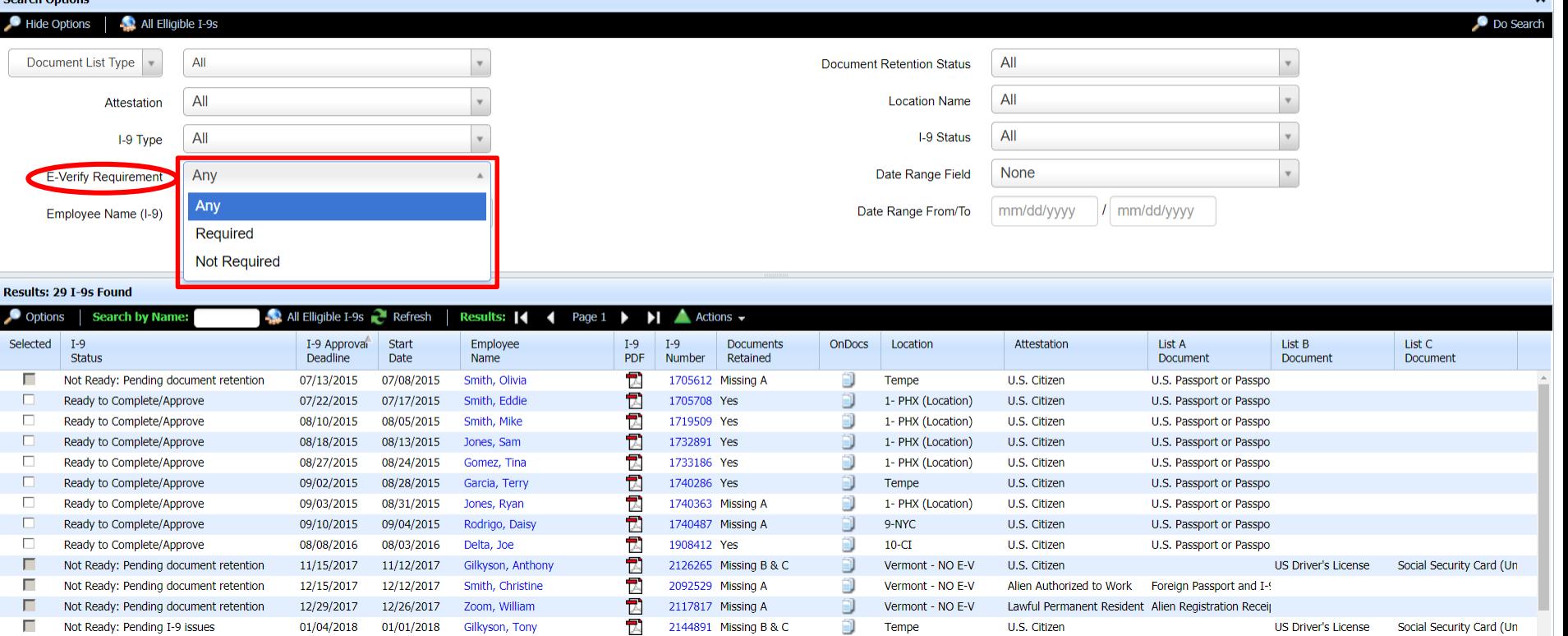

and the state of the state of

# **Options Menu Search Filters** The **Employee Name** filter allows for

## Complete & Approve I-9 Forms

searching employees by name.

## The required search syntax is *lastName,firstName*

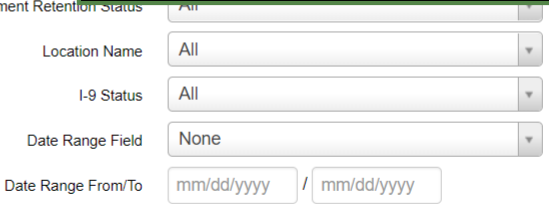

### Results: 29 T-9s Found

**Search Options** 

Hide Options

**Document List Type** 

**E-Verify Requirement** Employee Name (I-9)

All Elligible I-9s

 $\mathbf{v}$ 

**Attestation** I-9 Type All

All

All Any

Carmel, Jo

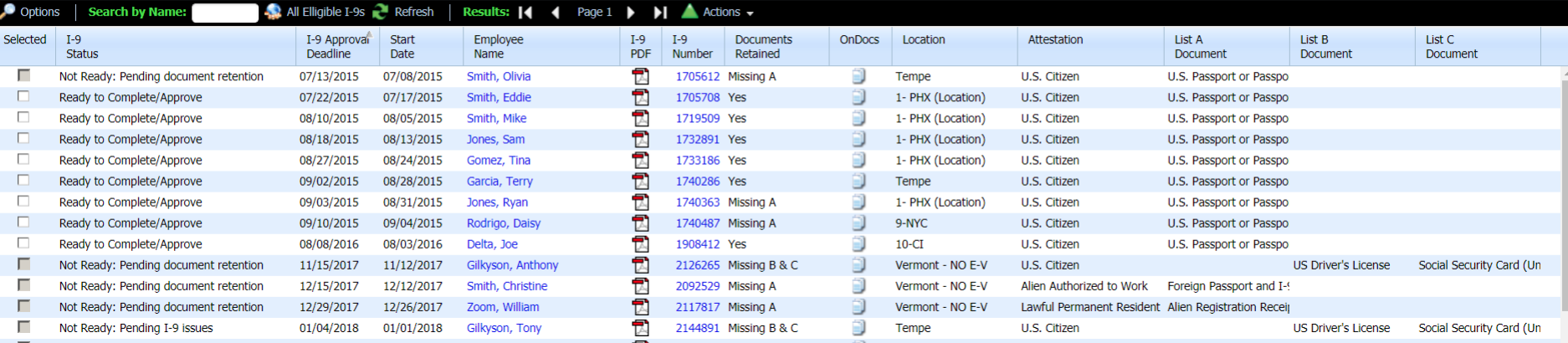

**Docur** 

# **Options Menu Search Filters** The **Document Retention Status** filter

# Complete & Approve I-9 Forms

narrows results based on whether the required Section 2 documents, if any, have been retained.

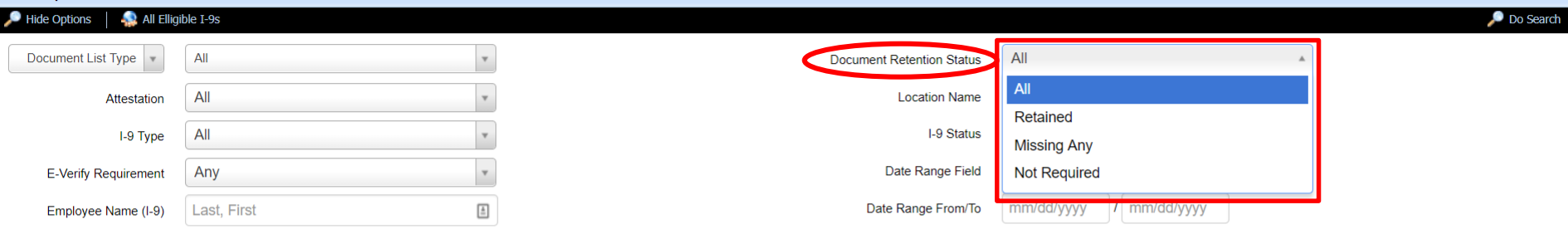

### Results: 29 I-9s Found

**Search Options** 

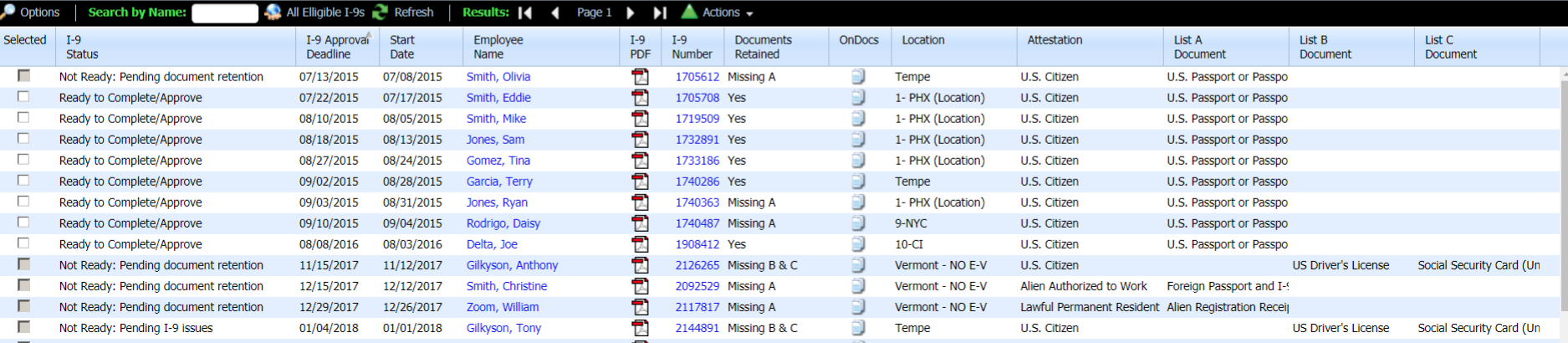

# **Options Menu Search Filters** The Location Name filter narrows

results based on the employee's assigned **Location**.

## Complete & Approve I-9 Forms

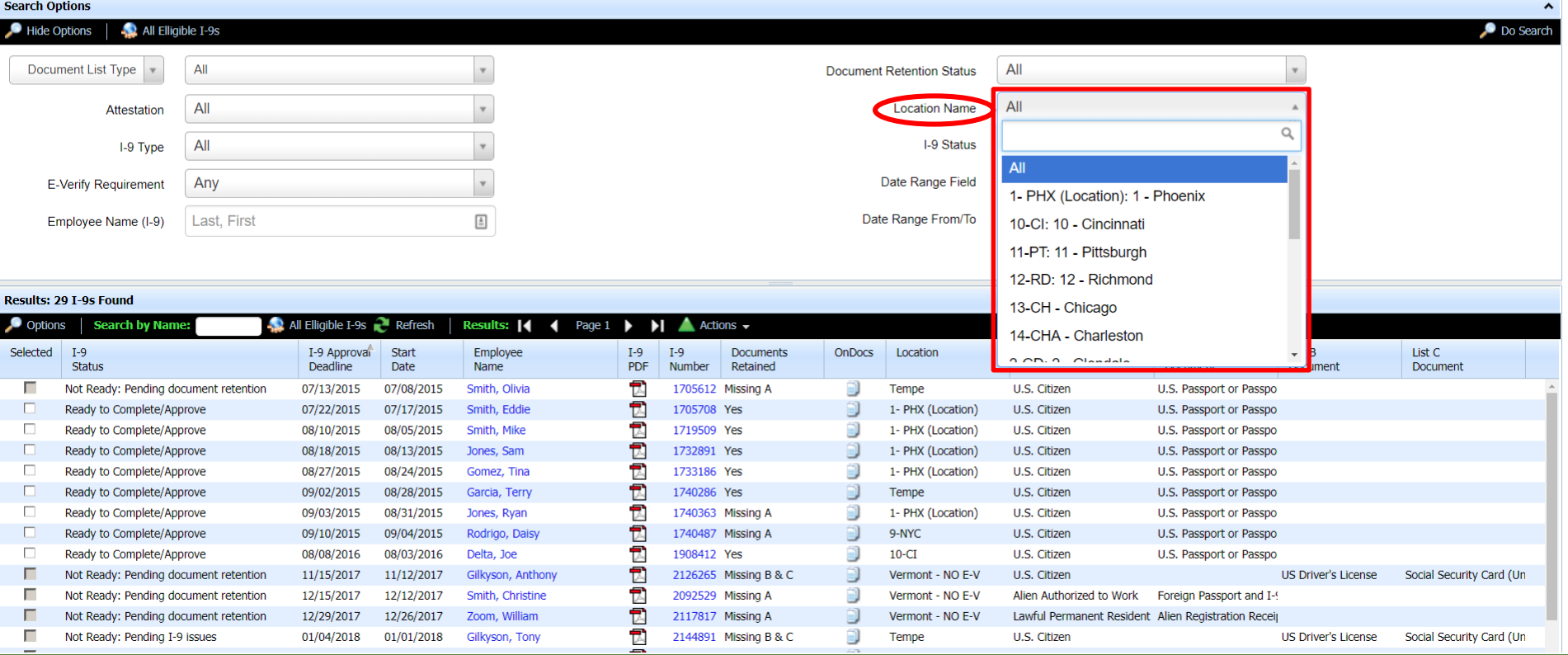

# **Options Menu Search Filters** The **I-9 Status** filter is used to narrow

## Complete & Approve I-9 Forms

08/08/2016

11/15/2017

12/15/2017

12/29/2017

01/04/2018

08/03/2016

11/12/2017

12/12/2017

12/26/2017

01/01/2018

Delta, Joe

Gilkyson, Anthony

Smith, Christine

Zoom, William

Gilkyson, Tony

results based on the I-9's status, for instance the readiness to be **Completed/Approved**.

U.S. Passport or Passpo

Alien Authorized to Work Foreign Passport and I-9

Lawful Permanent Resident Alien Registration Recei

US Driver's License

US Driver's License

Social Security Card (Un

Social Security Card (Un

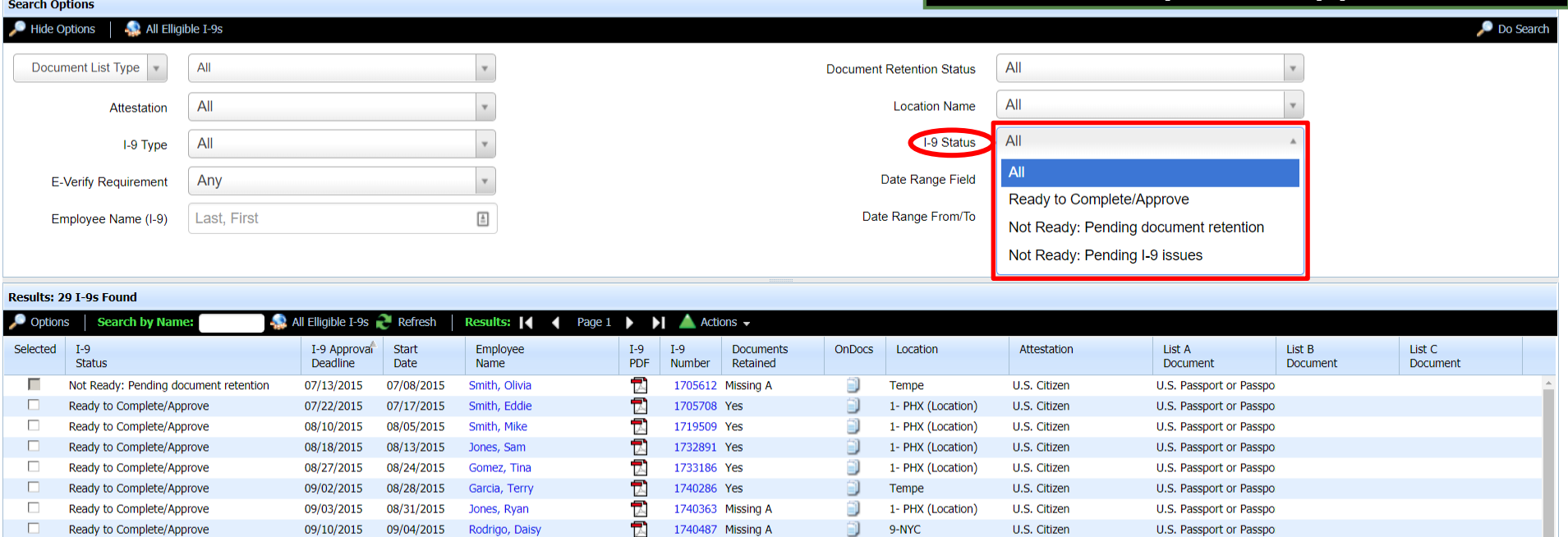

 $10-CI$ 

Tempe

Vermont - NO E-V

Vermont - NO E-V

Vermont - NO E-V

U.S. Citizen

U.S. Citizen

U.S. Citizen

 $\overline{\phantom{a}}$ 

 $\overline{\mathbb{R}}$ 

包

 $\overline{\phantom{a}}$ 

 $\overline{\mathbb{A}}$ 

1908412 Yes

2126265 Missing B & C

2144891 Missing B & C

2092529 Missing A

2117817 Missing A

Ready to Complete/Approve

Not Ready: Pending I-9 issues

Not Ready: Pending document retention

Not Ready: Pending document retention

Not Ready: Pending document retention

 $\Box$ 

г

г

г

г

# **Options Menu Search Filters** The **Date Range Field** filter is used to

## Complete & Approve I-9 Forms

narrow results based on either the employee's start date or the date Section 2 was signed.

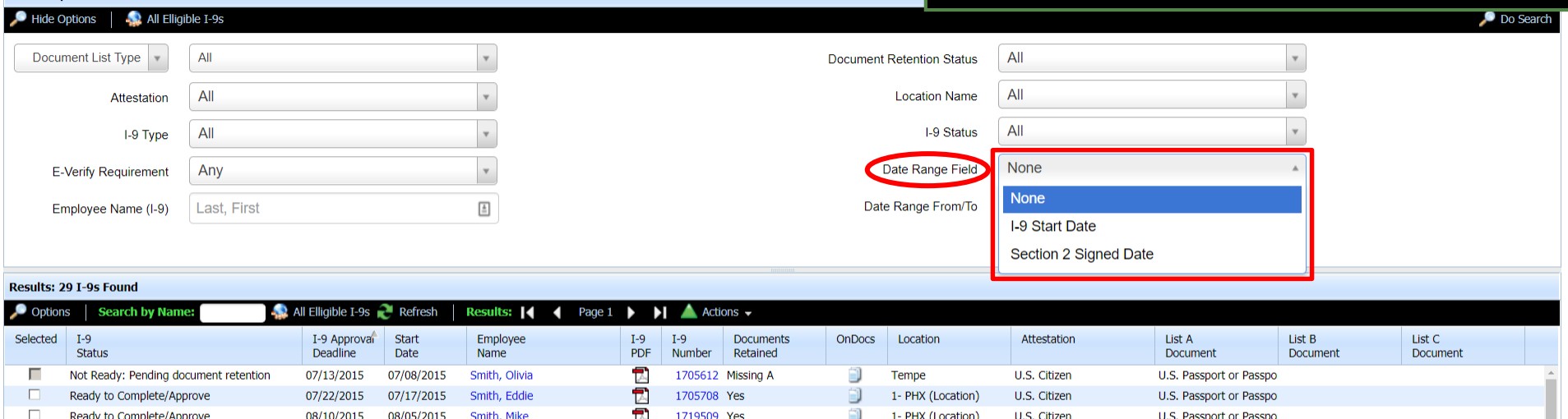

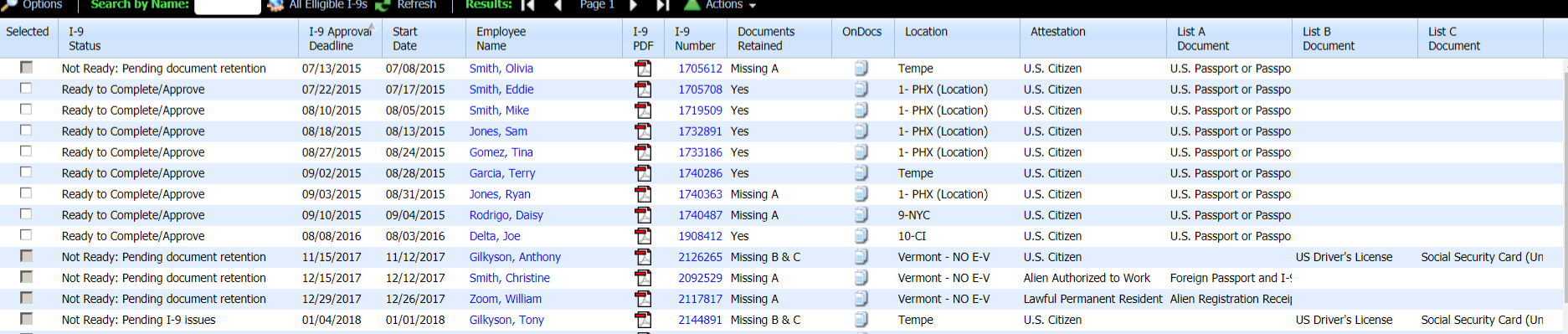

**Search Ontions** 

# **Options Menu Search Filters** The **Date Range From/To filter will**

allow the user to search by a specific time period.

 $\lambda$ 

## Complete & Approve I-9 Forms  $\mathscr{D}$

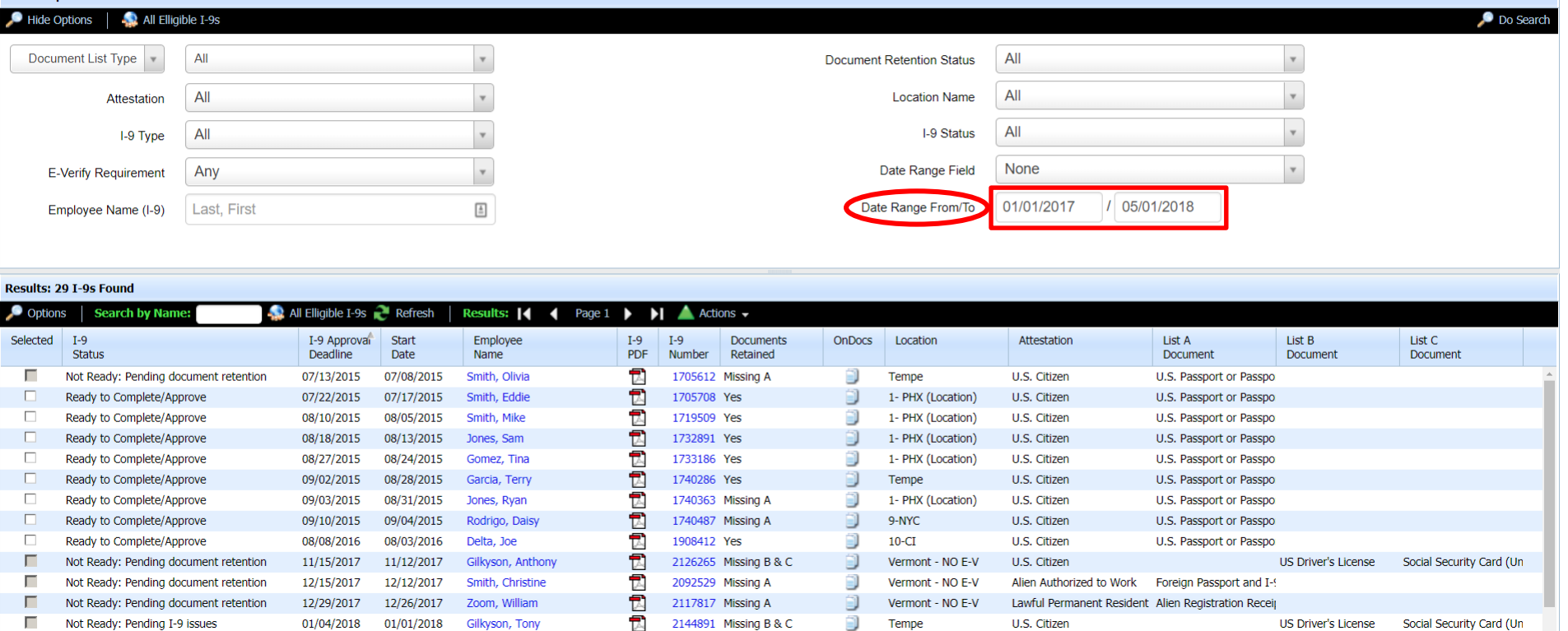

### **[Table of Contents](#page-1-0)**

**Search Options** 

# **Options Menu Search Filters Once all the desired search Concert Concerts and Concerts Actual**

parameters have been entered, click **Do Search**.

## Complete & Approve I-9 Forms

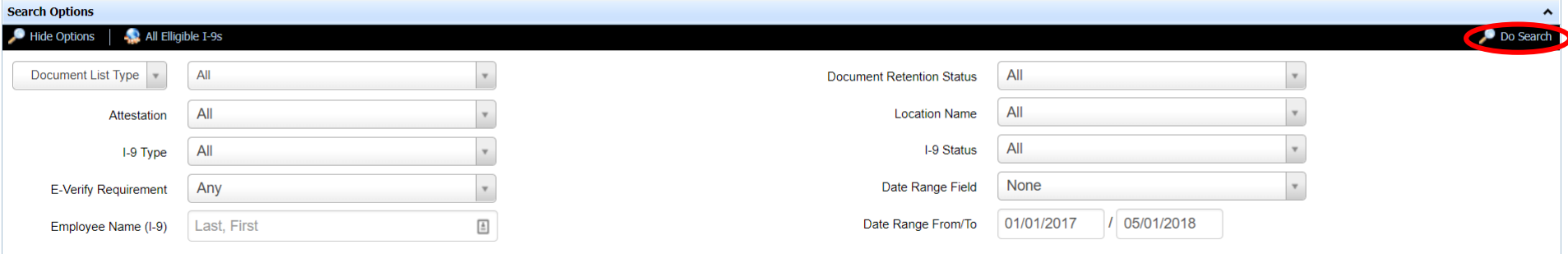

### Results: 29 I-9s Found

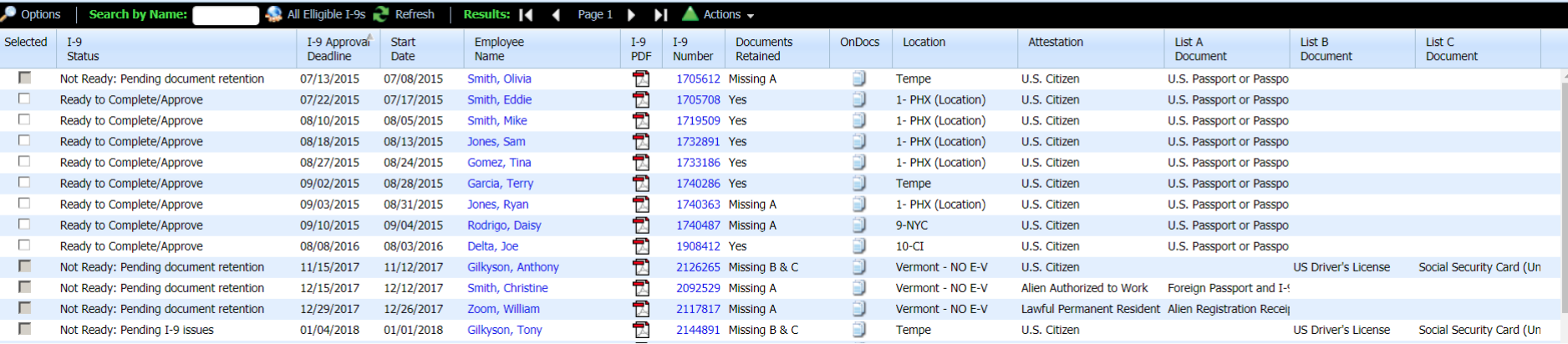

# **Options Menu Search Filters** If desired, click Hide Options to

# collapse the **Options** menu.

## Complete & Approve I-9 Forms

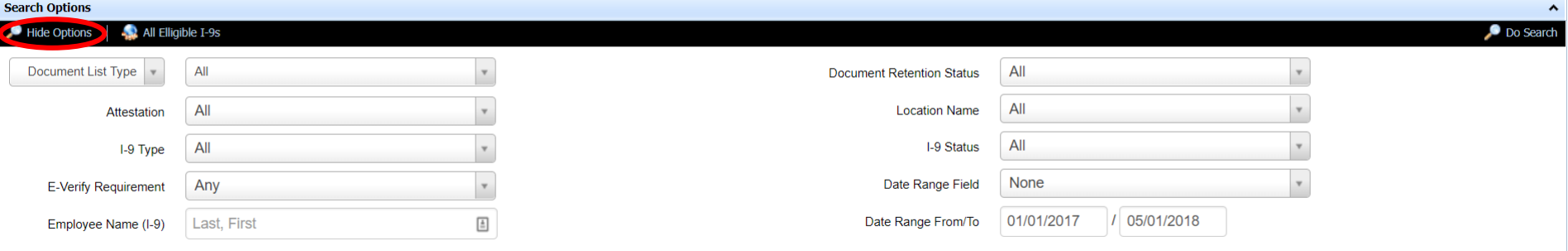

### Results: 29 I-9s Found

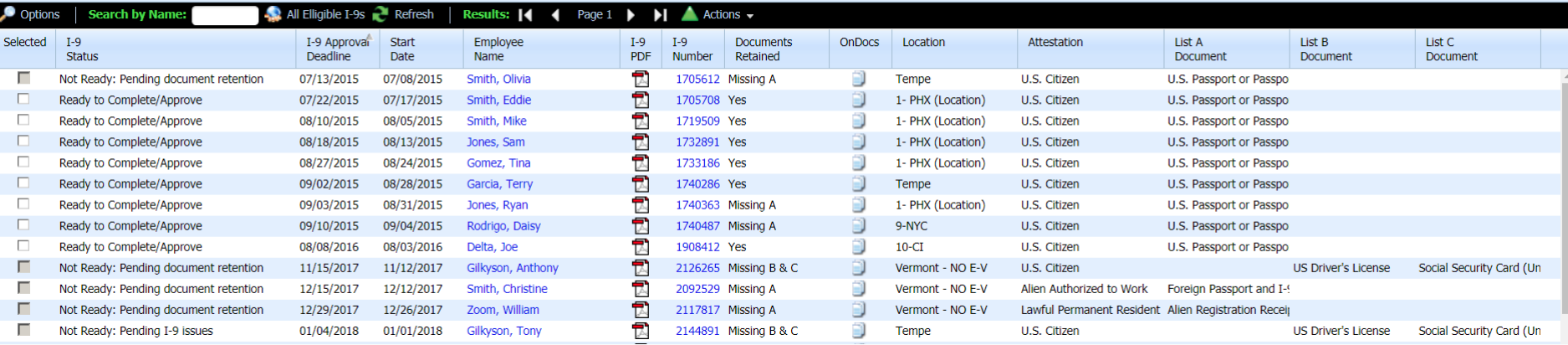

## Complete & Approve I-9 Forms

## **Toolbar Features** With the **Options** collapsed, users can search for an employee by name in the **Search by Name** field.

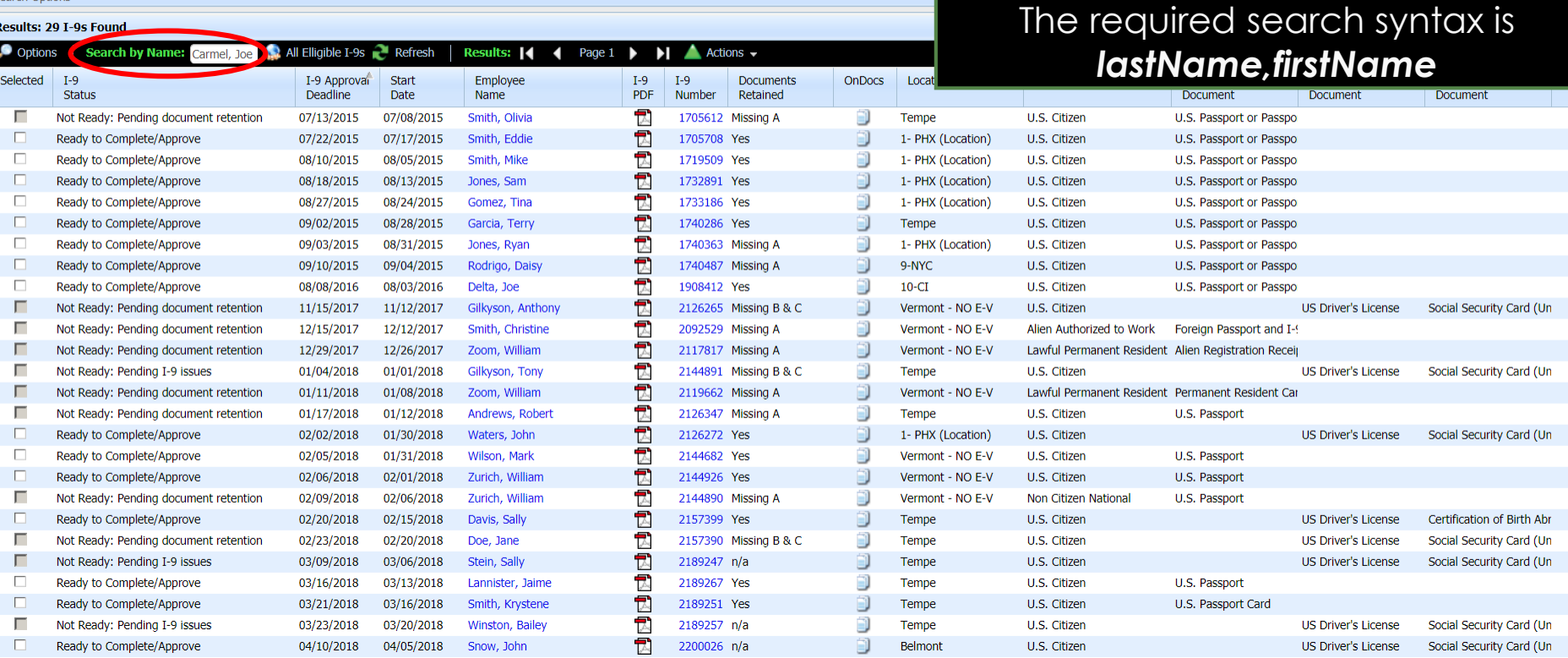

Complete & Approve I-9 Forms D

**Toolbar Features** The **Results** icon will display the **Toolbar Features** 

## Use the navigation buttons to view additional pages, if any.

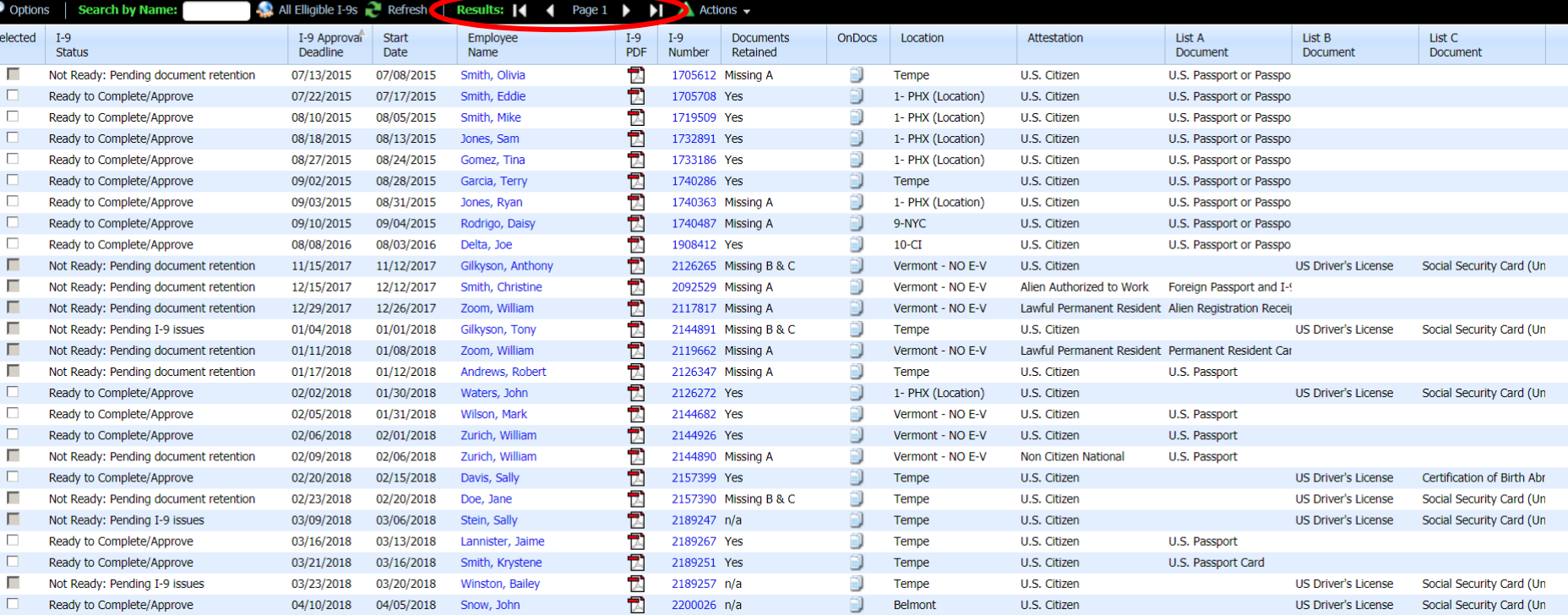

## **[Table of Contents](#page-1-0)**

Results: 29 I-9s Found

## Complete & Approve I-9 Forms

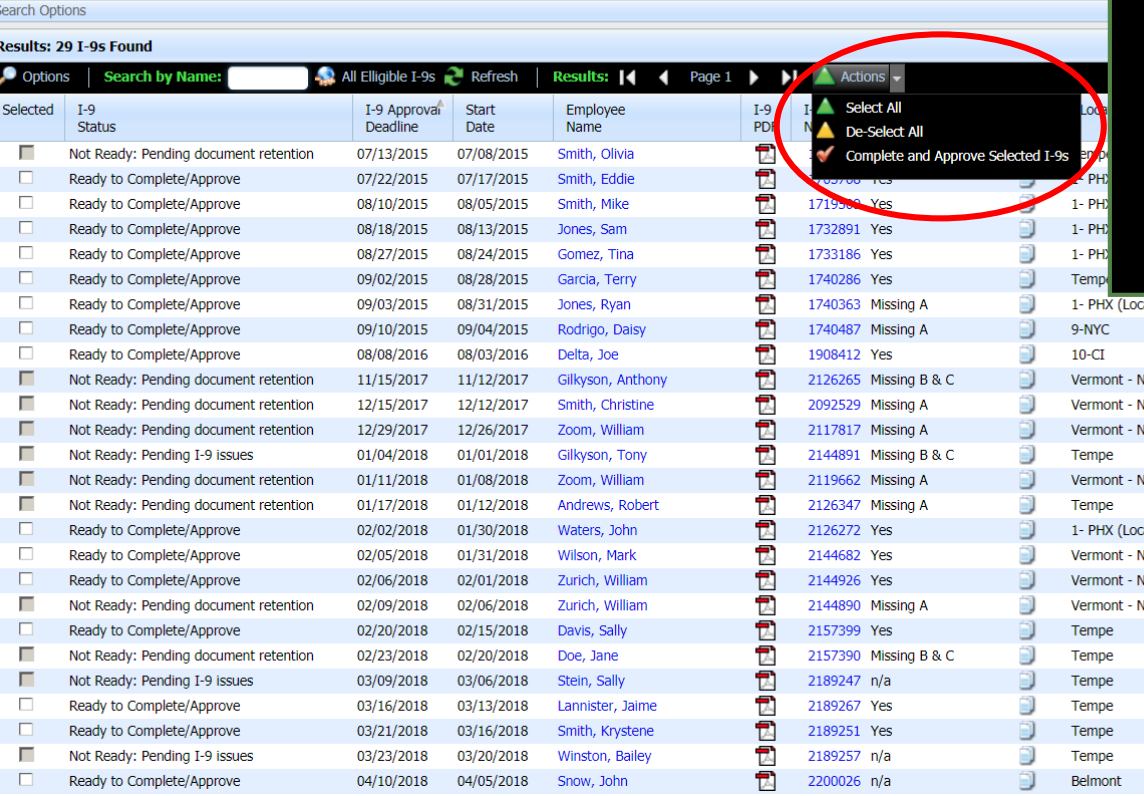

**Toolbar Features** The **Actions** button is used to **Select All** or **De-Select All** the I-9 records that are ready to be approved.

> Once the desired I-9's are selected, click **Complete and Approve Selected I-9's** to begin processing the I-9's as a batch.

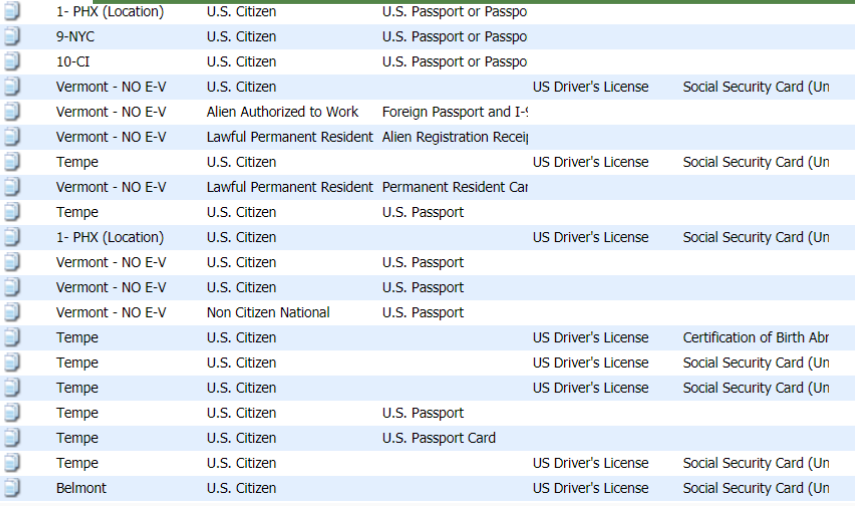

## Complete & Approve I-9 Forms  $\mathscr{D}$

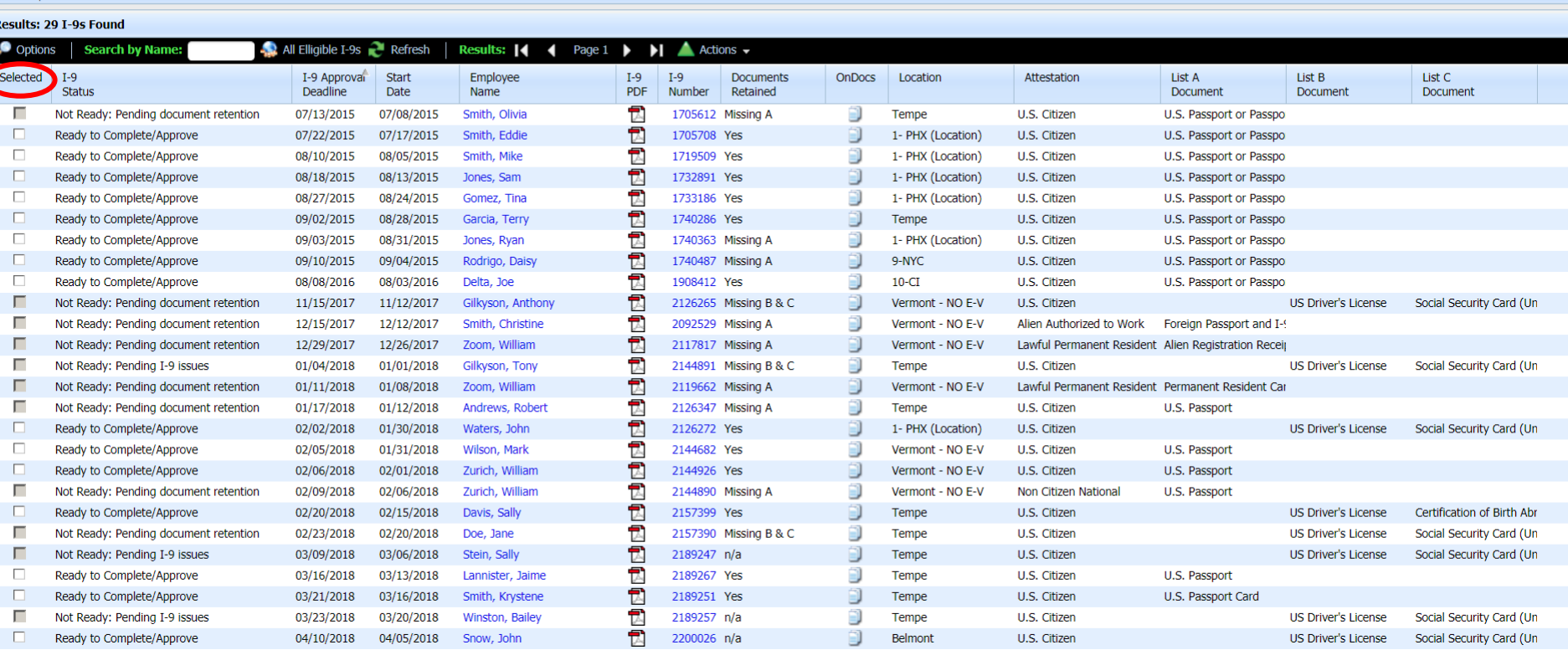

**Column Features** The **I-9 Status** column will display the readiness of the I-9 to be completed and approved.

## Complete & Approve I-9 Forms  $\oslash$

**Jearch Options** 

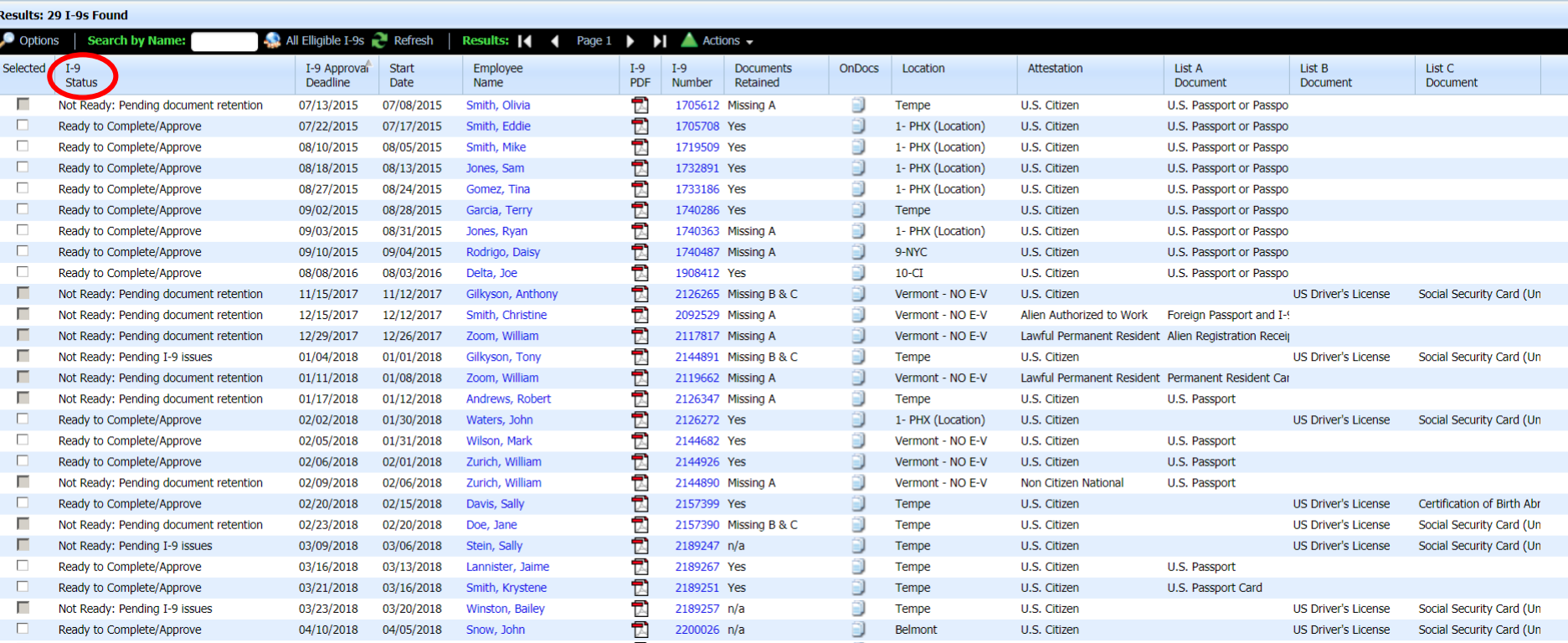

Complete & Approve I-9 Forms **D** 

### Results: 29 I-9s Found

**Column Features** The **I-9 Approval Deadline** column shows the date the I-9 should be marked as completed per the 3 Day Rule.

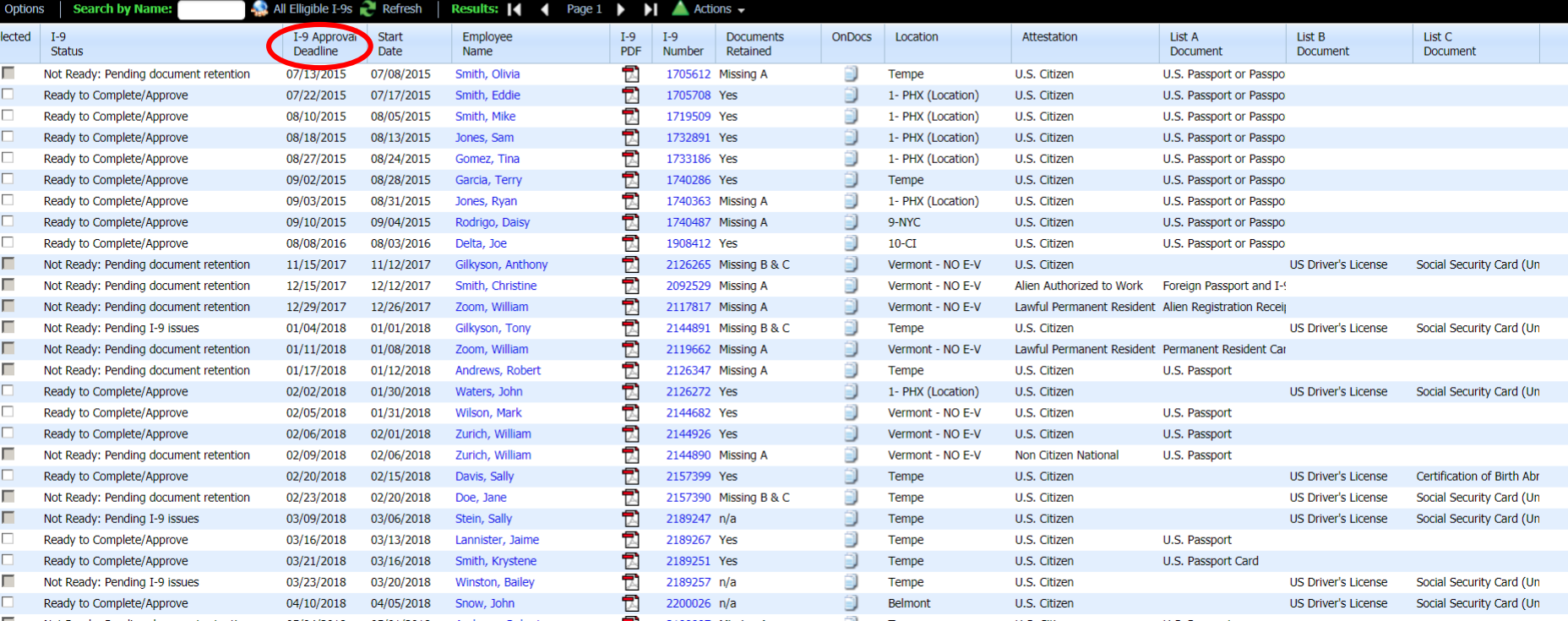

## Complete & Approve I-9 Forms  $\mathscr{D}$

arch Ontion

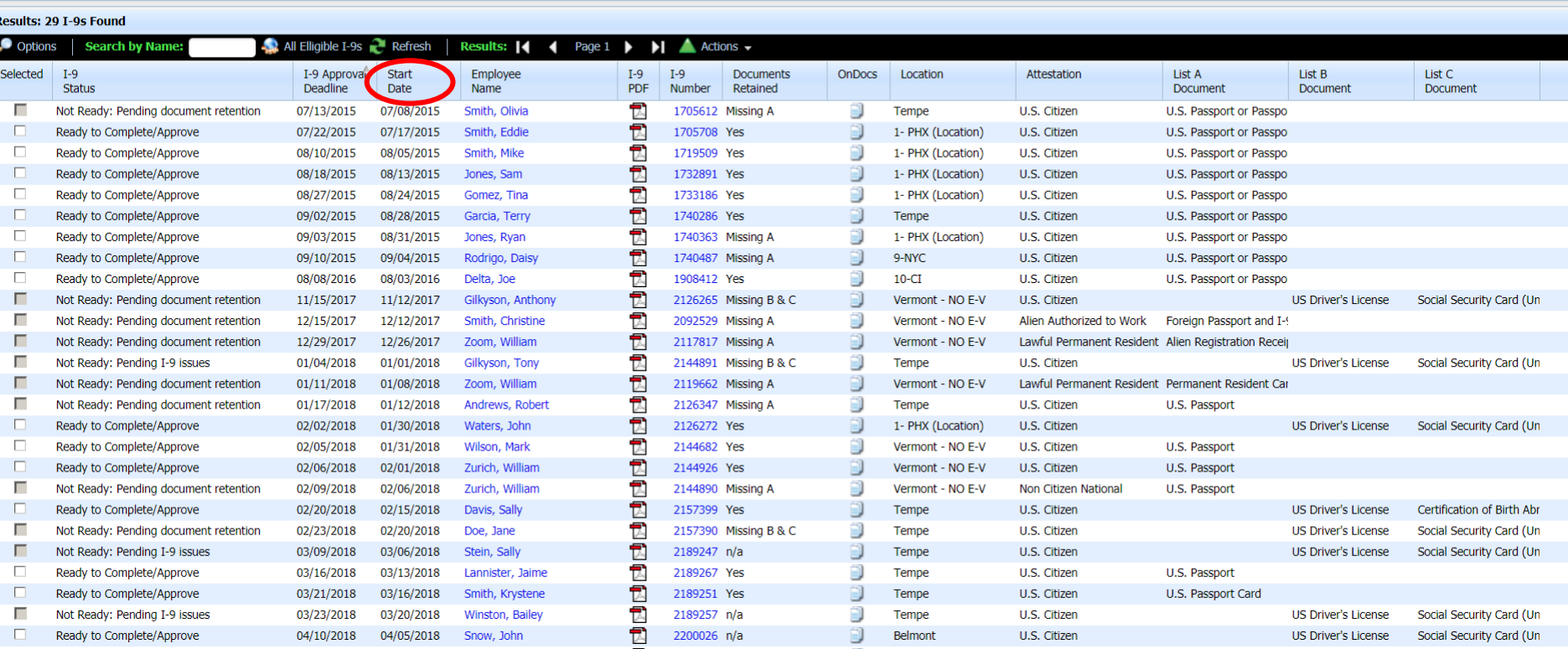

### Complete & Approve I-9 Forms  $\mathscr{D}$

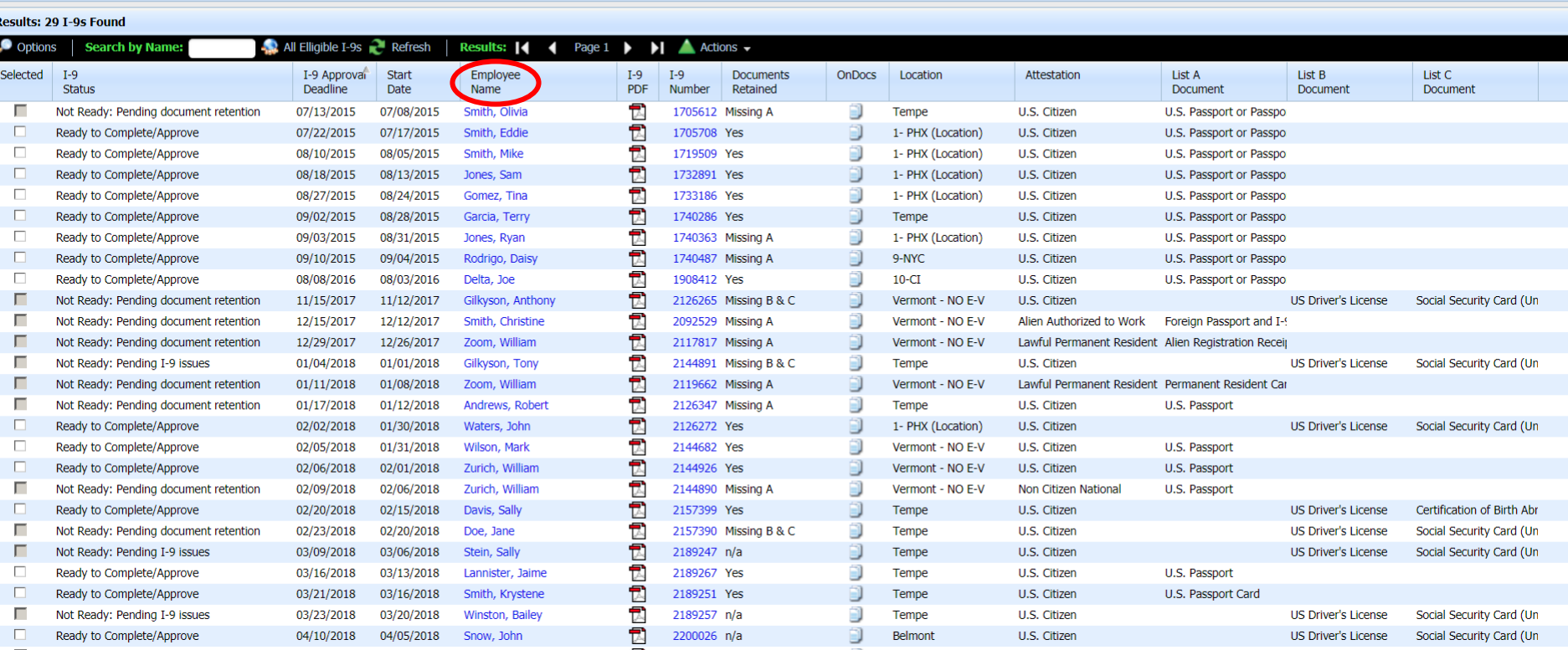

**Column Features** The **I-9 PDF** column allows for quick review of the PDF version of the employee's Form I-9.

## Complete & Approve I-9 Forms  $\oslash$

arch Ontion

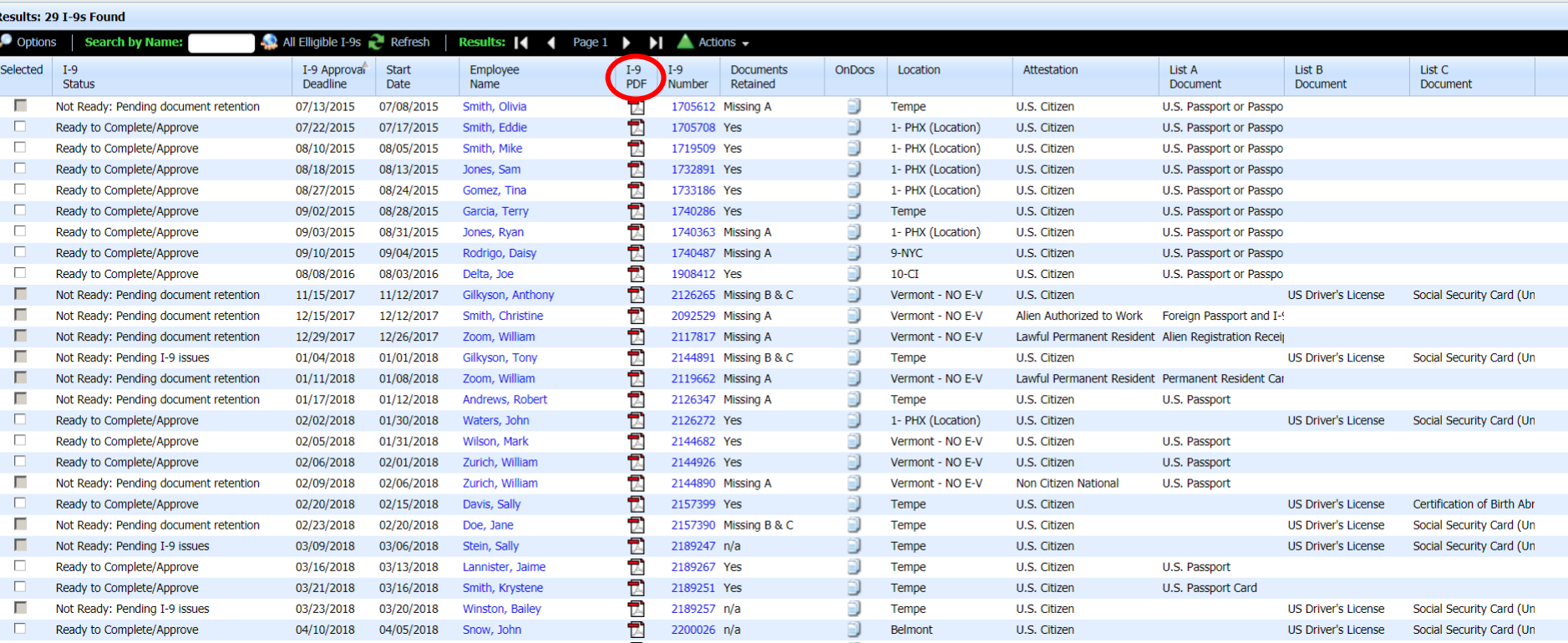

### Complete & Approve I-9 Forms  $\mathscr{D}$

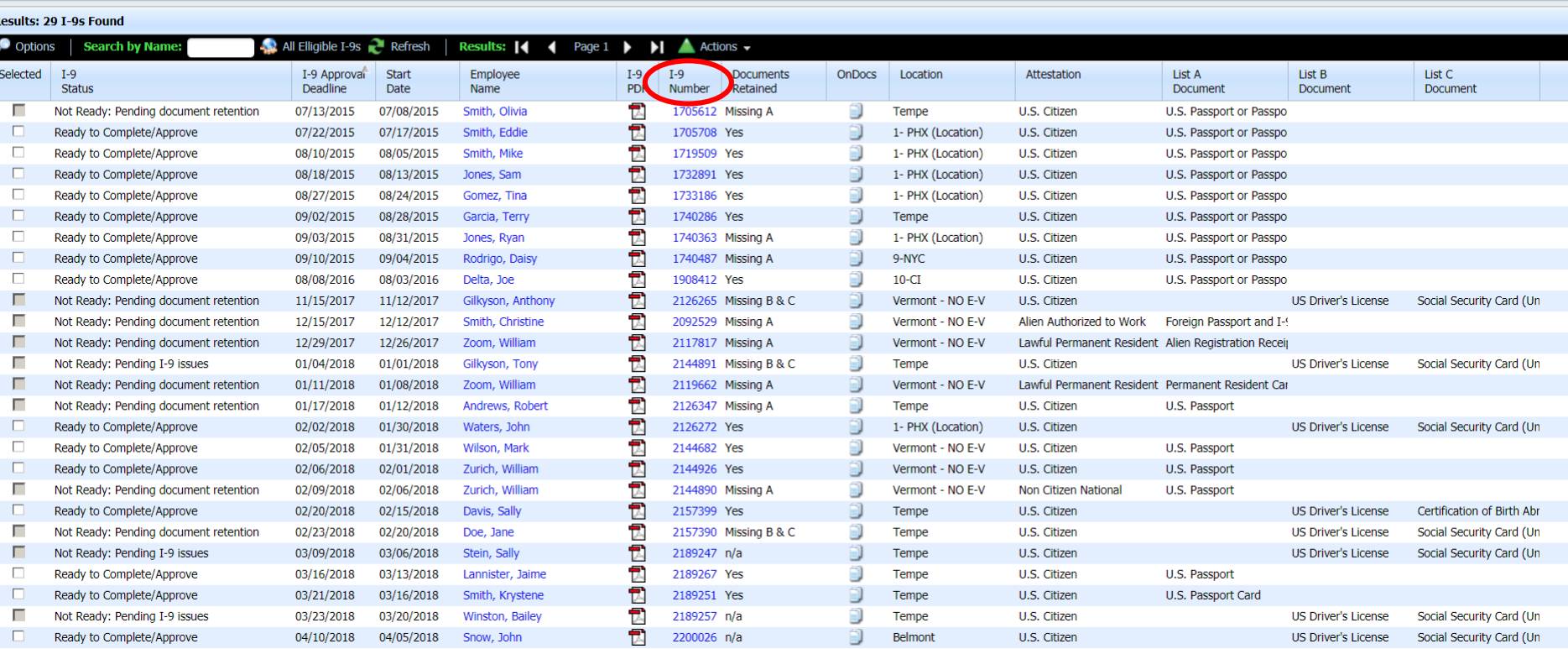

## Complete & Approve I-9 Forms

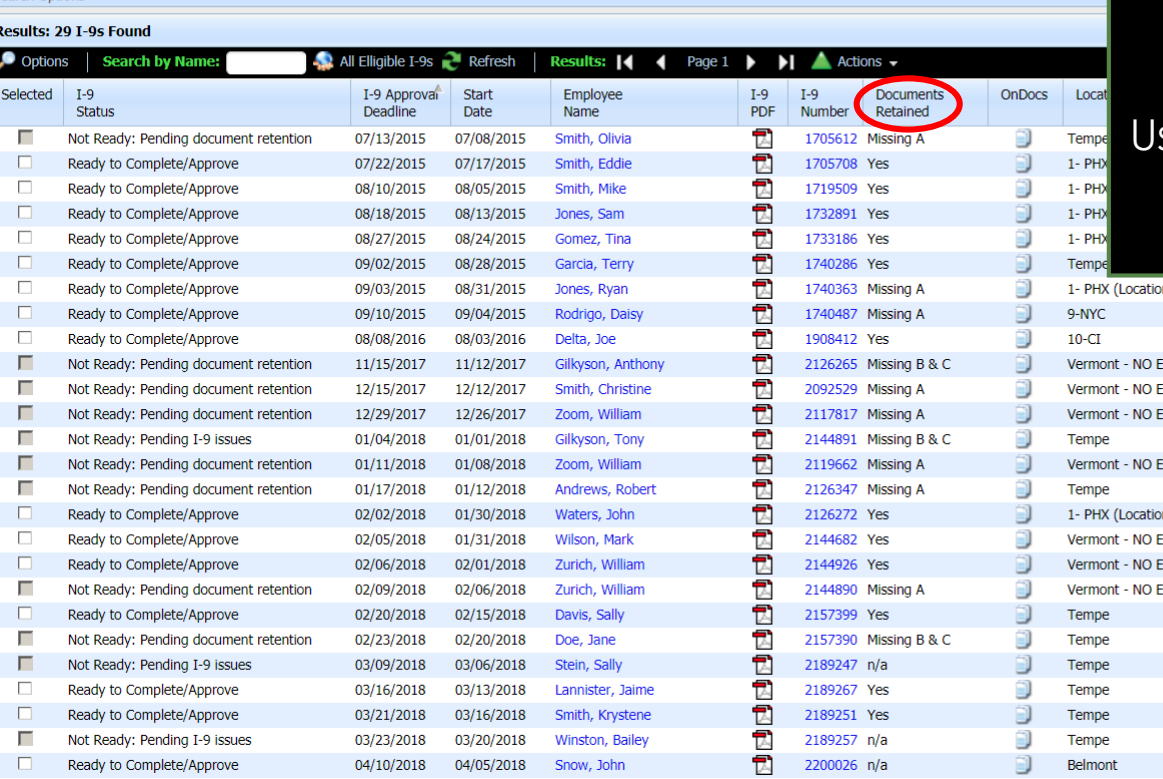

**Column Features** The **Documents Retained** column indicates whether Section 2 document retention is required, and whether the documents have been retained.

## sers may wish to further review I-9's with a **Missing** status, prior to Approval.

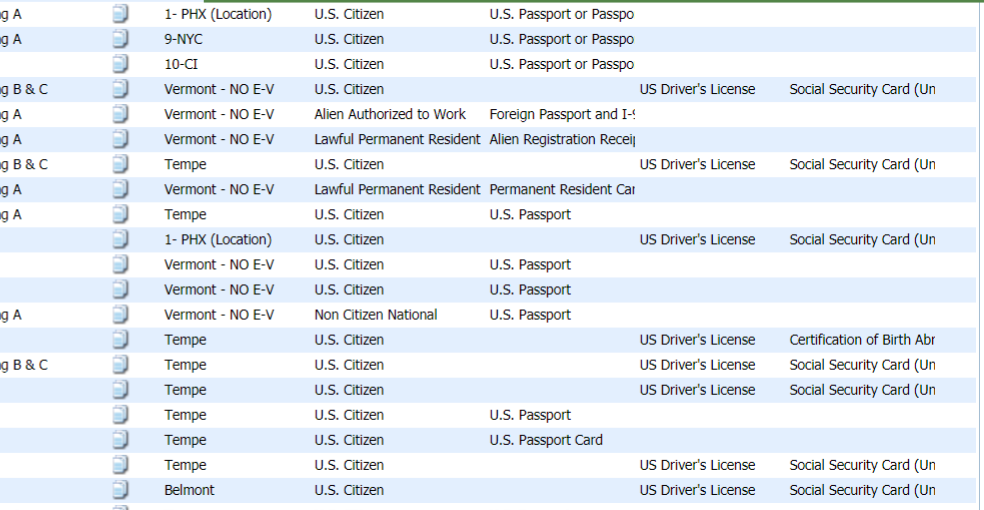

**Column Features** The **OnDocs** column allows for quick access to all files contained in the employee's **OnDocs**.

## Complete & Approve I-9 Forms  $\mathscr{D}$

**Parch Options** 

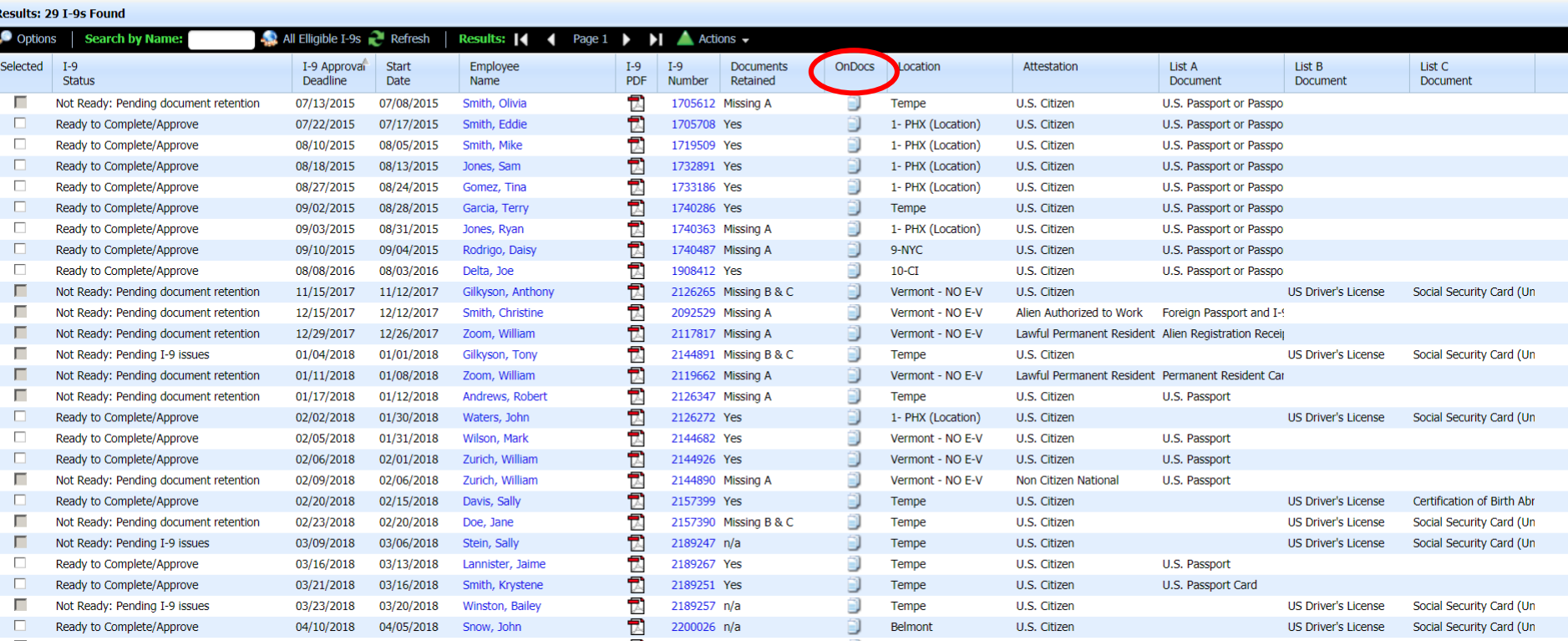

**Column Features** The **Location** column displays the current location assigned to the employee.

## Complete & Approve I-9 Forms  $\mathscr{D}$

**Search Options** 

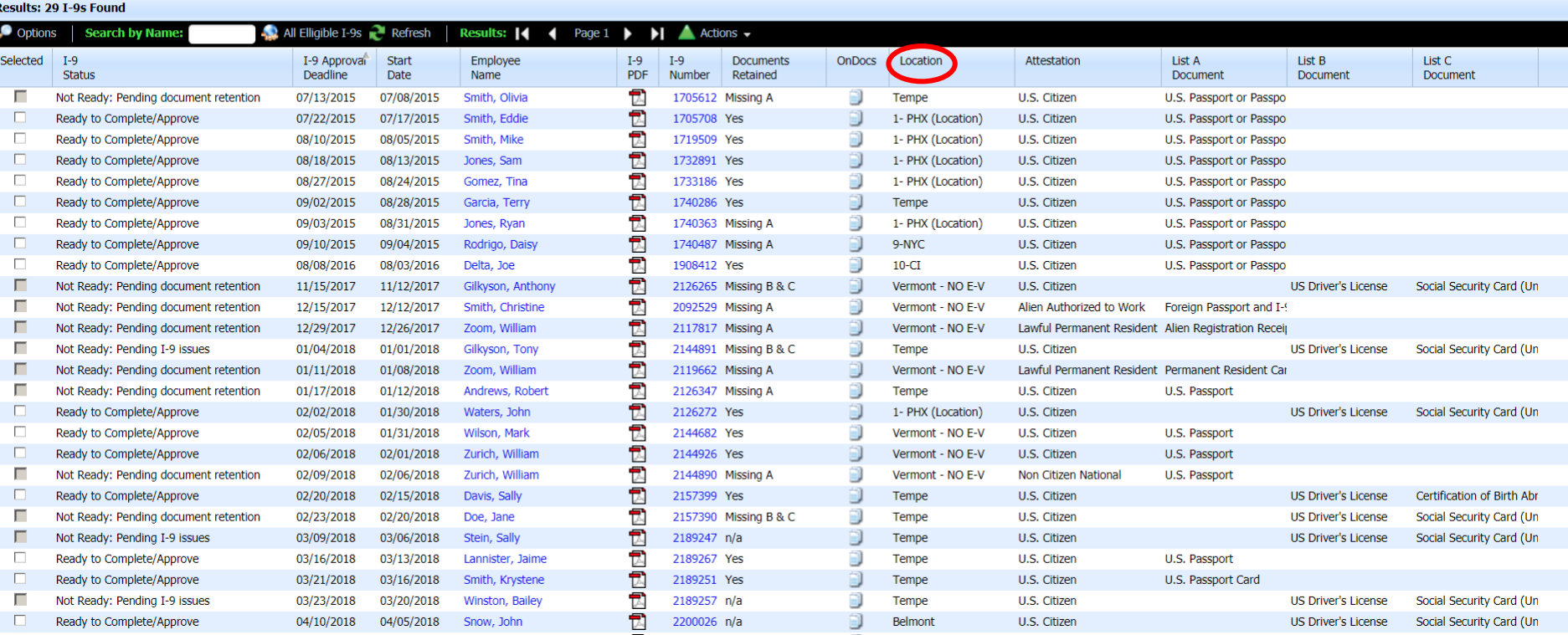

**Column Features** The **Attestation** column displays the employee's attestation from Section 1.

## Complete & Approve I-9 Forms  $\mathscr{D}$

**Jearch Options** 

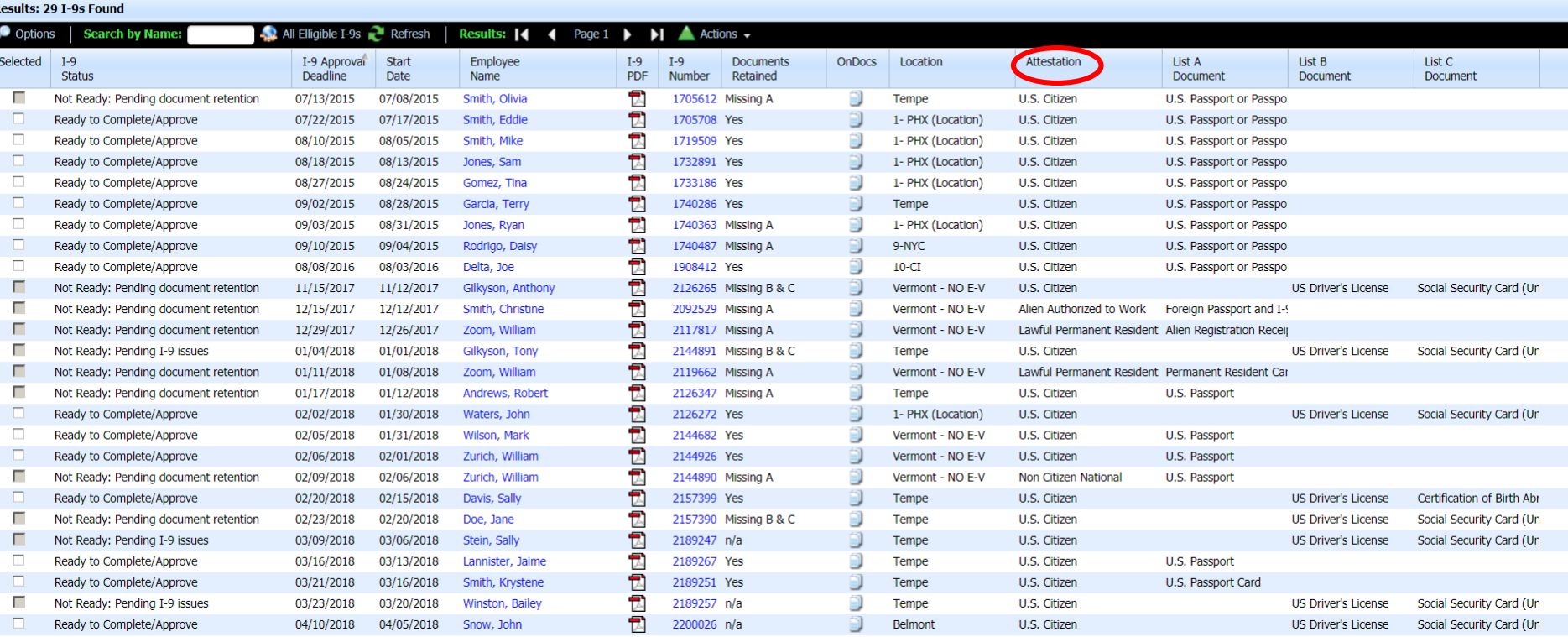

**Column Features** The List A/B/C Document columns specify what documents the employee provided for Section 2.

## Complete & Approve I-9 Forms

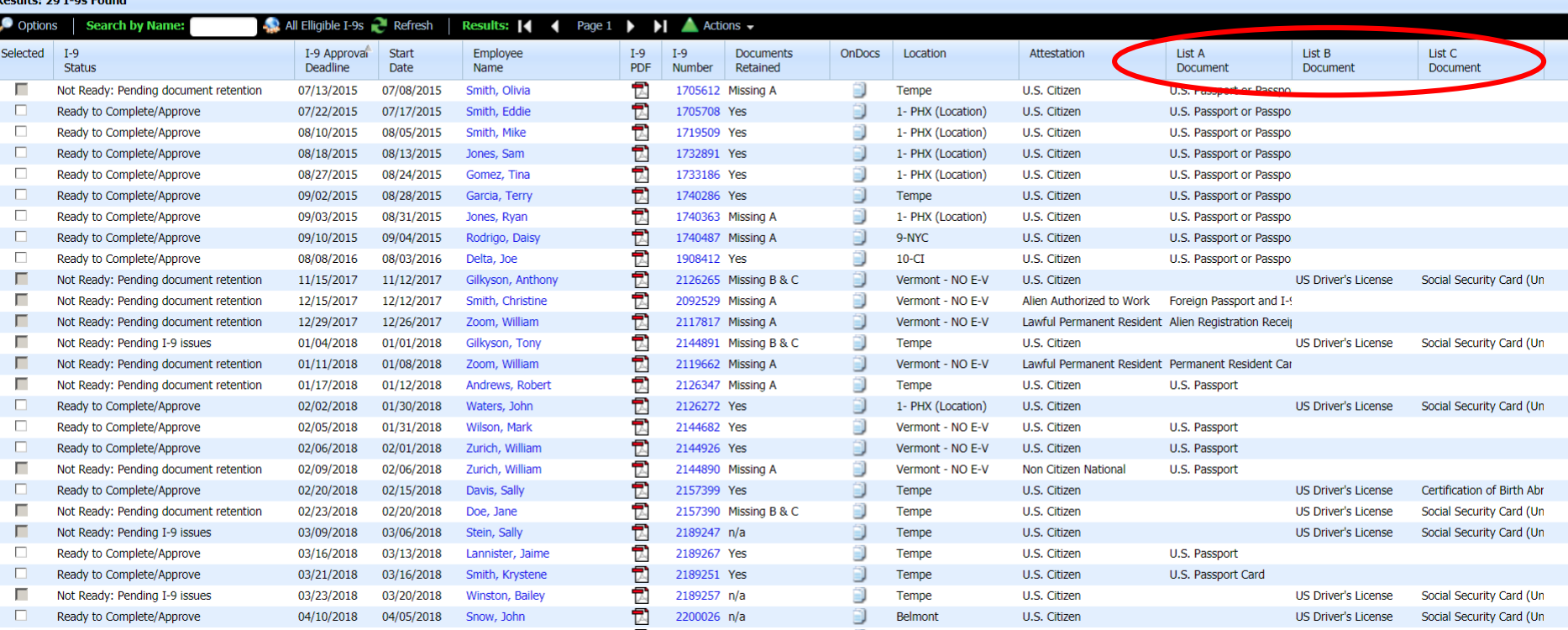

**Column Features** I-9's may be sorted ascending/descending by clicking on the various column headers.

## Complete & Approve I-9 Forms  $\mathscr{D}$

**Parch Options** 

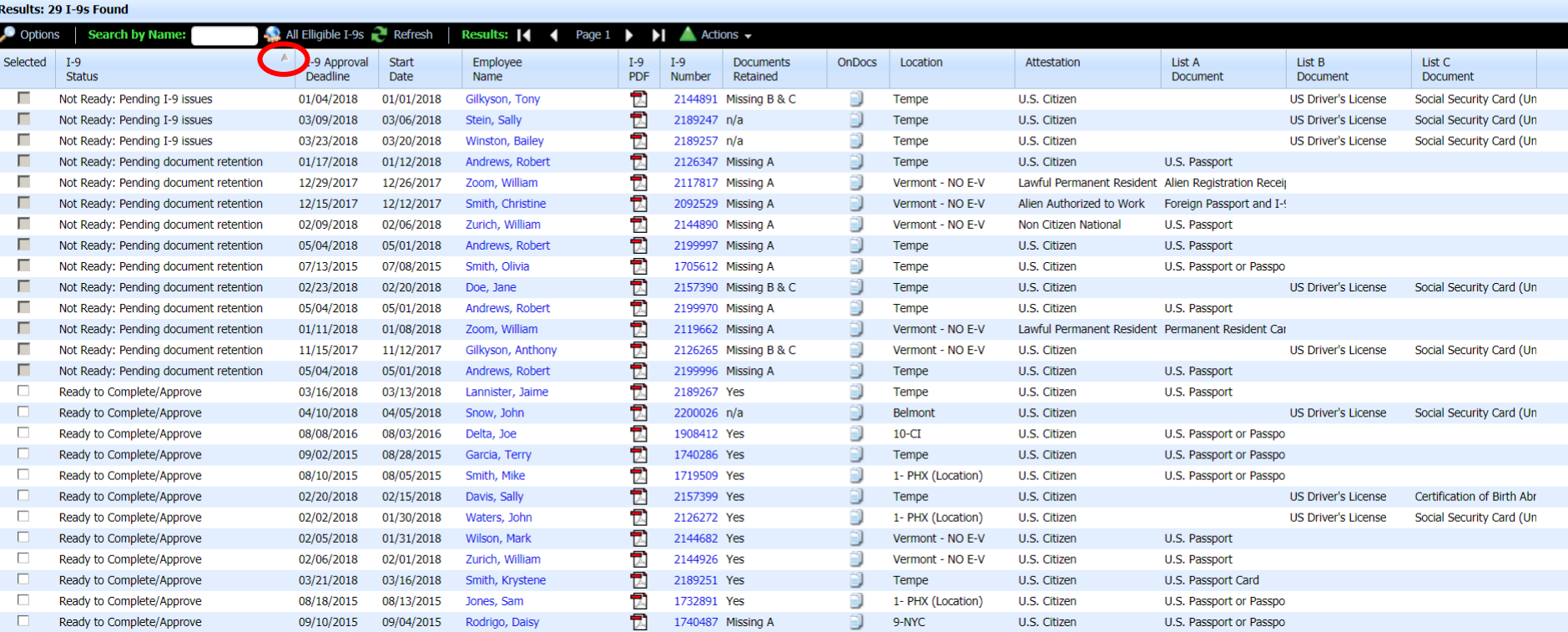

# <span id="page-38-0"></span>**Batch Complete & Approve**

# **Batch Complete/Approve Integral Complete/Approve I-9's in the Ready to I-9's in the Ready to**

# **Complete/Approve** status can be selected for batch processing.

 $\checkmark$ 

## Complete & Approve I-9 Forms

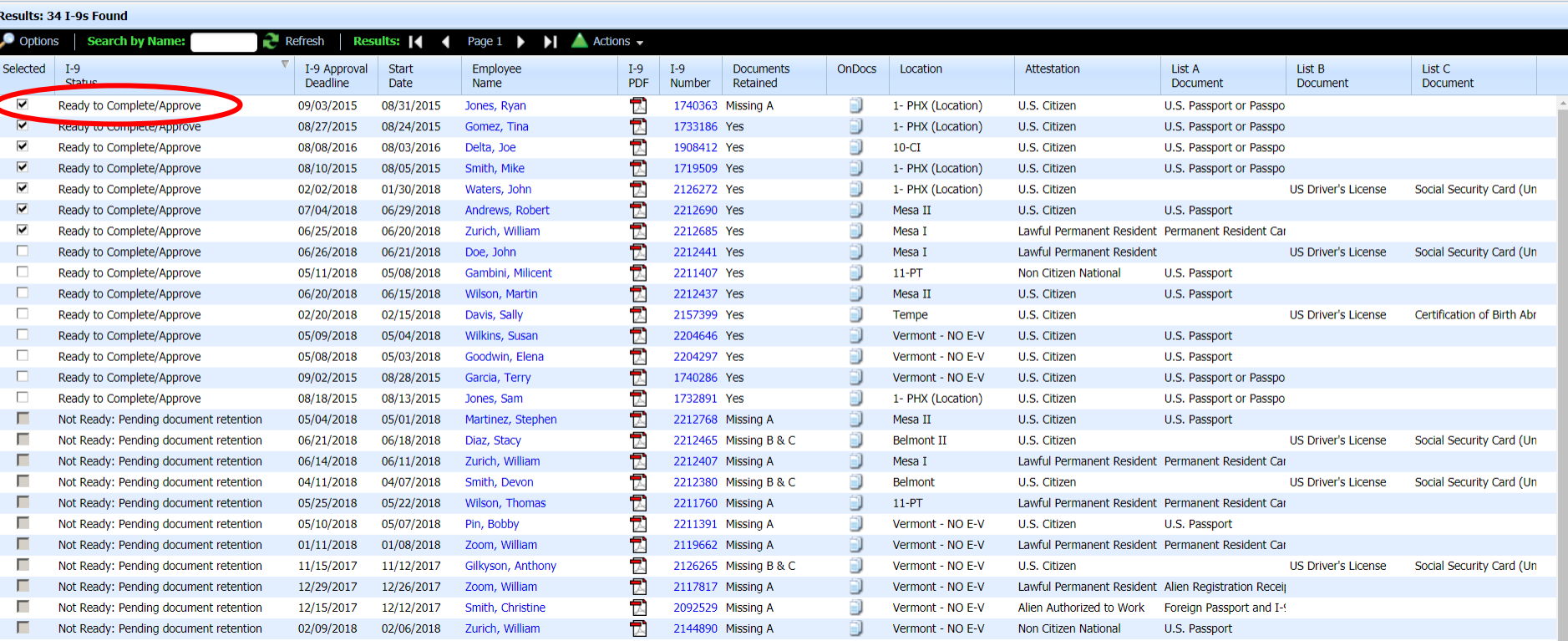

# **Batch Complete/Approve Click on Complete and Approve**

# **Selected I-9's** to begin batch processing for the selected I-9's.

## Complete & Approve I-9 Forms

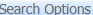

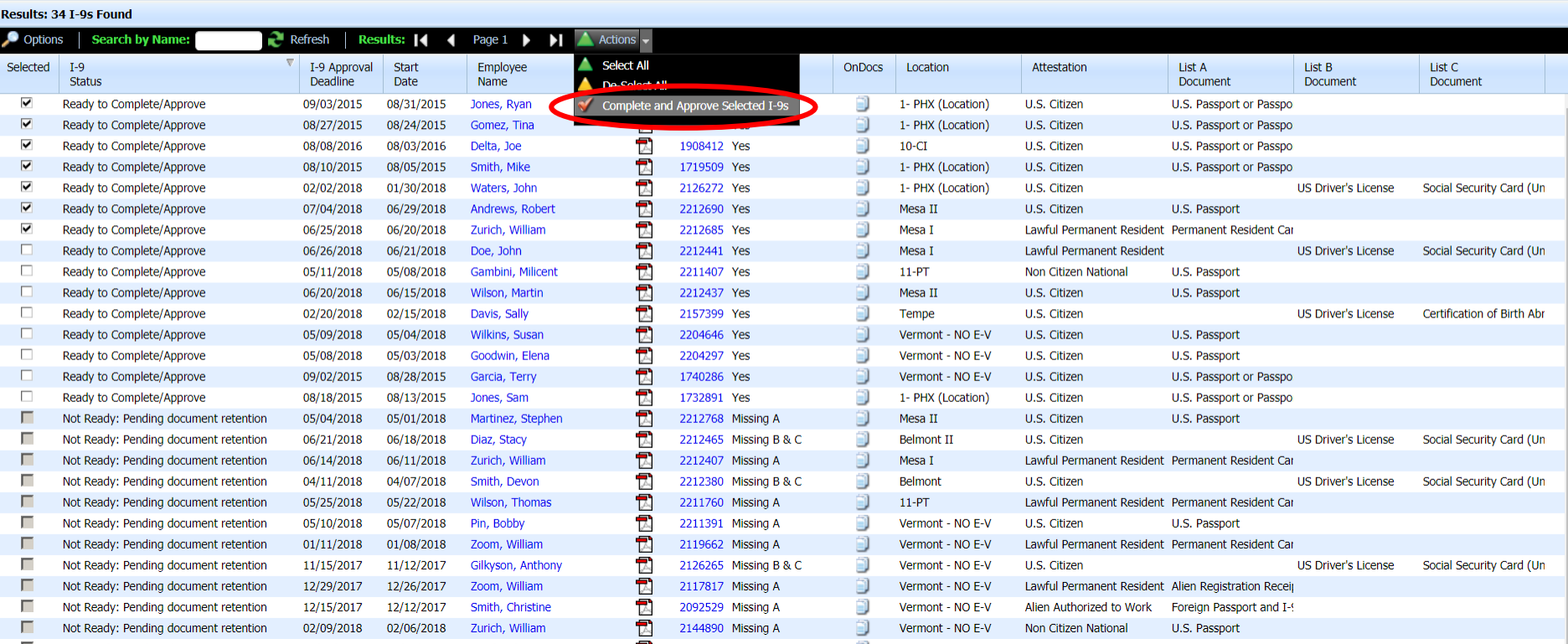

# **Batch Complete/Approve** The following prompt will appear

## Complete & Approve I-9 Forms

 $\sim$  Refresh

### Results: 34 I-9s Found

with the total number of I-9's batched for **completion and approval.** Click **Continue** to proceed.

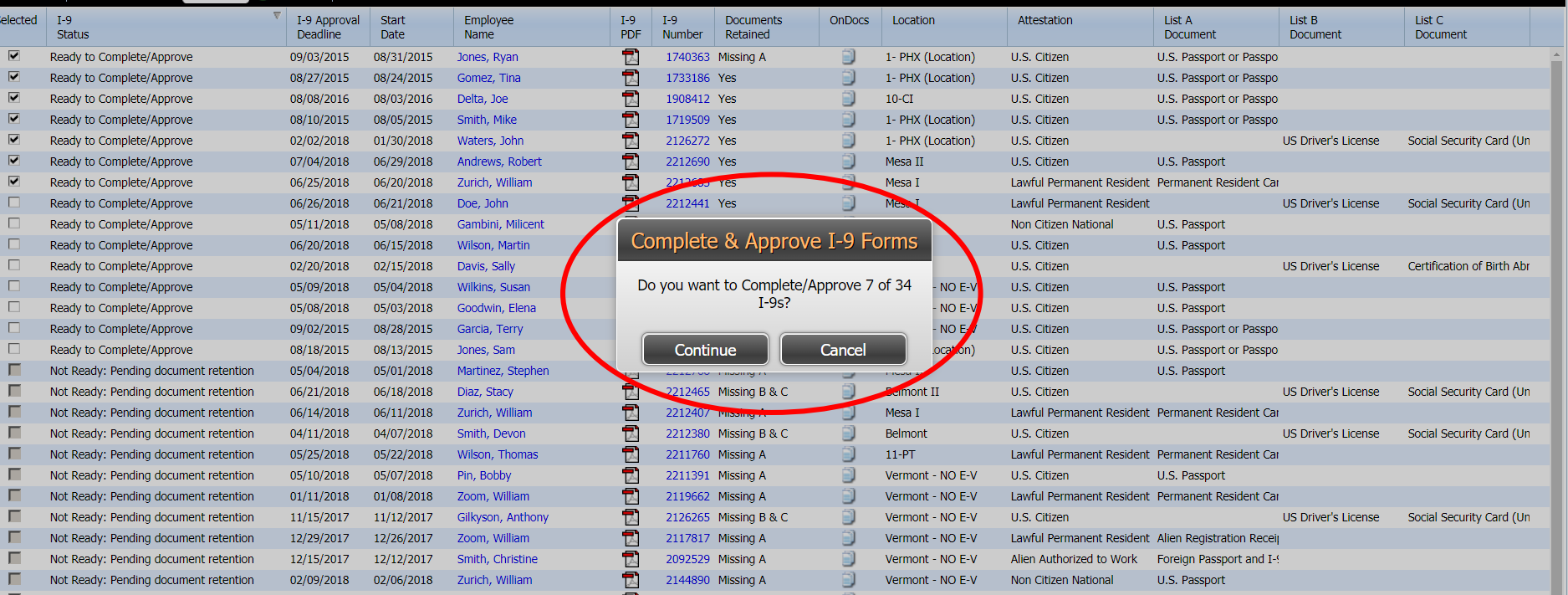

# **Batch Complete/Approve** If participating in E-Verify, ensure

Employee Group Dashboard: All Guardian **Refresh All** location I-9 and E-Verify Top Pending E-Verify Actions  $\sim$  Top I-9s N **Compliance System** View **X** View **May Analyze** Date **Current Status** Date Initial Date Started Location **Employee Name** Crea Verification **®** Dashboard On Hold, waiting for user  $07/13$ 07/10/2018 interaction [SSA Case Mesa T: Zurich, William 07/10/2018 Incomplete]  $08/1$ **@ Start I-9** On Hold, waiting for user  $08/21$ 07/10/2018 interaction [SSA Case 1- PHX (Location): 1 Jones, Ryan 07/10/2018 Incomplete] **E-Verify**  $05/0$ On Hold, waiting for user 07/10/2018 interaction [SSA Case 07/10/2018  $06/1$ 1- PHX (Location): 1 Gomez, Tina **EB** Reports Incomplete On Hold, waiting for user 07/10/2018 interaction [SSA Case 1- PHX (Location): 1 Smith, Mike 07/10/2018 상 Employees Incomplete] On Hold, waiting for user **R** I-9 Forms 07/10/2018 interaction [SSA Case  $10 - CI: 10$ 07/10/2018 Delta, Joe Incomplete] On Hold, waiting for user  $\equiv$  Tasks 07/10/2018 07/10/2018 interaction [SSA Case 1- PHX (Location): 1 Waters, John Incompletel  $\ddot{}$ **III** Charts & Graphs **British Avenue Top Pending Re-Verifications**  $\checkmark$ **Top Pendir**  $\leftrightarrow$  Announcements View **X** View All Analyze **ে** ICE Audit Date I-9 **Expiration Date** Days Left Location **Employee Name** Created  $\blacktriangleright$  Help  $-175$ 01/16/2018 Mesa II: Stanwick, Sally 01/16/2018 06/07/2018 Mesa II: Andreas, Bobby 07/27/2018 <sup>17</sup> i My Settings 06/12/2018 Belmont II: 51 Davidson, Matthew 08/30/2018 m Administration 06/13/2018 Belmont II: Sanders, Elizabeth 06/01/2019 326 06/12/2018 Mesa II: Davidson, Matthew 10/10/2019 457 **む** Logout 06/27/2018 Mesa II: Harper, Brian 10/10/2020 823 06/11/2018 Mesa I: Davidson, Matthew 01/10/2025 2376 ۰

the E-Verify cases are reviewed and closed appropriately.

The E-Verify cases created automatically from the **I-9 Review Queue** can be viewed from the **Pending E-Verify Actions**  dashboard panel, or from the **E-Verify** tab.

If desired, E-Verify cases may be batch closed to save time. See the related tutorial for additional information on this tool.

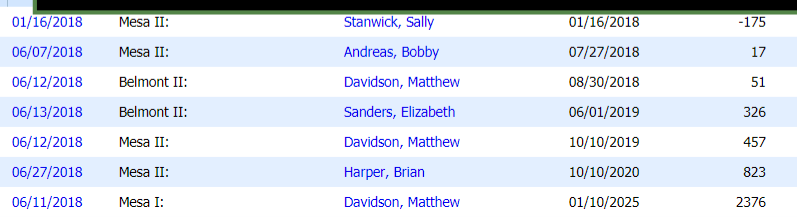

# <span id="page-43-0"></span>**I-9 Review Queue Activation**

**Interested in using the I-9 Review Queue?**

Before implementing the I-9 Review Queue:

- 1. Contact LawLogix Customer Support to enable the feature
- 2. Identify the users who should have access
- 3. Enable *"Can Complete and Approve I-9s in Batch"* User/Role permission in the Guardian Admin Settings.
- 4. Define responsibilities and division of labor between the reviewers
- 5. Review current Location/Employee Group access of the reviewers
- 6. Review "Approve I-9s" permission of all document verifiers

# **For Additional Assistance**

- Select **Help** from the vertical toolbar to access other Guardian tutorials.
- For additional assistance contact your in-house Guardian expert.

# **Confidential User Guide**

Please do not distribute this document outside of your organization without our written permission.

Thank you.

**[Table of Contents](#page-1-0)**

Copyright © 2023, Equifax Inc., Atlanta, Georgia. All rights reserved. Equifax and the Equifax marks used herein are trademarks of Equifax Inc. Other product and company names mentioned herein are the property of their respective owners.